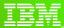

International Technical Support Organization

# 2010 ITSO Parallel Sysplex and High Availability Update

www.ibm.com/redbooks

Frank Kyne, ITSO Poughkeepsie

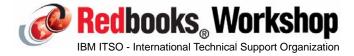

© 2010 IBM Corporation. All rights reserved

ibm.com/redbooks

International Technical Support Organization

IBM

### Welcome

My background.....

My funny accent - please remind me when I start going too fast! Questions?? Please ask as I go along.

### PLEASE complete the evaluation forms:

- Especially, if you are not happy, please say WHY.
- If you feel additional clarification is needed on any topics, please indicate that as well.
- Please indicate which bits you liked, which you didn't like, and if there
  was something missed that you would have liked to hear about...

Thanks to everyone that helped me with this material, especially Bert DeBeer from Netherlands

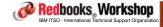

®2010 IBM Corporation. All rights reserved.

Page 1-2 09/28/10

## **Topics**

Sysplex enhancements in z/OS 1.12

z196 and sysplex

Latest Coupling Facility enhancements

CF Service Level management

Implementing SMF use of Log Streams

Latest Mean Time to Recovery enhancements

z/OS Resiliency tools:

- Predictive Failure Analysis
- Runtime Diagnostics

#### Miscellaneous

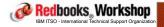

®2010 IBM Corporation. All rights reserved

| ibm.com/redbooks | International Technical Support Organization            |
|------------------|---------------------------------------------------------|
| Timeline         |                                                         |
| 09:??            | Start                                                   |
| 10:30            | Coffee                                                  |
| 12:15            | Lunch                                                   |
| 15:00            | Afternoon Coffee                                        |
| 17:00            | Finish                                                  |
|                  |                                                         |
|                  |                                                         |
|                  |                                                         |
|                  |                                                         |
|                  |                                                         |
|                  |                                                         |
| Redbooks Wo      | extending (\$2010 IBM Corporation, All rights reserved. |

Page 3-4 09/28/10

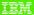

#### Trademarks

The following terms are trademarks of the International Business Machines Corporation in the United States, other countries, or both:

IBM has two registered trademarks for the branding of ITSO publications. These registered marks are for the text word "IBM Redbooks" and the Redbooks logo. In a nutshell the term Redbooks must always be used in the plural form (for both text and logo) since IBM only owns the registered mark for the plural form. Usage must follow the auidelines below:

Using the term Redbooks in written text
Redbooks are only to be referred to in the plural form, NEVER in the singular.
For the initial reference (first occurrence), you must use "IBM Redbooks®" and include "IBM" as well as the ®. For instances thereafter you may use "Redbooks" without "IBM "IBM" as well as the reafter you may use "Redbooks" without "IBM" as well as the reafter you may use "Redbooks" without "IBM" as well as the reafter you may use "Redbooks" and "IBM" as well as the reafter you may use "Redbooks" and "IBM" as well as the reafter you may use "Redbooks" and "IBM" as well as the reafter you may use "Redbooks" and "IBM" as well as the reafter you may use "Redbooks" and "IBM" as well as the reafter you may use "Redbooks" and "IBM" as well as the reafter you want you will not you will not you will not you will not you will not you will not you will not you will not you will not you will not you will not you will not you will not you will nou

Correct usage for written text: In this IBM Redbooks® publication we will explore.....(® symbol required for 1st usage) This Redbooks publication will show you.....(2nd usage or later - no ® or "IBM" needed)

#### Using the logo:

Redbooks (logo)

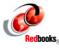

OTHER ITSO PUBLICATIONS - Marks not yet registered
Trademark registration is a lengthy process and until we are officially registered, we cannot use the ® symbol. For those terms/logos in process, we will be using the ™ symbol. In contrast to the ® symbol (placed in the lower right hand corner), the ™ symbol is placed in the upper right hand corner. Please see examples below:

Redpaper ™ Redpapers TM Redwiki TM Redwikis ™

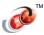

The following terms are trademarks of other companies:

Java and all Java-based trademarks are trademarks of Sun Microsystems, Inc. in the United States, other countries, or both.

Microsoft, Windows, Windows NT, and the Windows logo are trademarks of Microsoft Corporation in the United States, other countries, or both.

Intel, Intel logo, Intel Inside, Intel Inside logo, Intel Centrino, Intel Centrino logo, Celeron, Intel Xeon, Intel SpeedStep, Itanium, and Pentium are trademarks or registered trademarks of Intel Corporation or its subsidiaries in the United States and other countries.

UNIX is a registered trademark of The Open Group in the United States and other countries. Linux is a trademark of Linus Torvalds in the United States, other countries, or both.

Other company, product, or service names may be trademarks or service marks of others.

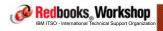

ibm.com/redbooks

International Technical Support Organization

iem

#### **Trademarks**

The following terms are trademarks of the International Business Machines Corporation in the United States, other countries, or both:

eServer™ RACF® DS8000™ pSeries@ FICON® REXX<sup>TM</sup> z/OS® RMF™ GDPS® HyperSwap™ System z™ z/VM® z/VSETM SystemPac® **IBM®** 7QTM IMS™ Tivoli® BatchPipes® MVS™ VTAM® CICS® WebSphere® Parallel Sysplex® DB2® PAI TM

DFSMShsm™ PR/SM™ DESMSrmm™ Redbooks®

The following terms are trademarks of other companies:

Intel, Intel Inside (logos), MMX, and Pentium are trademarks of Intel Corporation in the United States, other countries, or both.

Microsoft, Windows, Windows NT, and the Windows logo are trademarks of Microsoft Corporation in the United States, other countries, or both.

Java and all Java-based trademarks and logos are trademarks or registered trademarks of Sun Microsystems, Inc. in the United States, other

UNIX is a registered trademark of The Open Group in the United States and other countries

SET, SET Secure Electronic Transaction, and the SET Logo are trademarks owned by SET Secure Electronic Transaction LLC.

CA is a trademark of Computer Associates

Other company, product, and service names may be trademarks or service marks of others

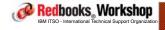

Page 5-6 09/28/10

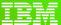

International Technical Support Organization

ibm.com/redbooks

Sysplex enhancements in z/OS 1.12

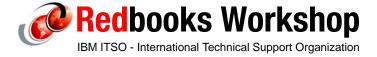

© 2010 IBM Corporation. All rights reserved.

ibm.com/redbooks

International Technical Support Organization

IBM

## z/OS 1.12 Sysplex enhancements

- Enhancements to XCF exploiter monitoring with additional automatic actions for "Critical" XCF members
- New capabilities in Sysplex Failure Management for hung structure processes
- Enhancements to the REALLOCATE command
- Sublist notification delay enhancement
- Additional XCF FUNCTIONS parameters
- New sysplex-related health checks
- System Logger enhancements
- Enhancements to CFSizer

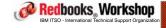

©2010 IBM Corporation. All rights reserved.

Page 7-8 09/28/10

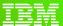

International Technical Support Organization

ibm.com/redbooks

XCF enhancements for hung/stalled address spaces

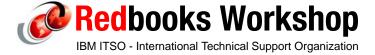

© 2010 IBM Corporation. All rights reserved

ibm.com/redbooks

International Technical Support Organization

IBM

### XCF enhancements

The design mode of operation for a sysplex is that all resources should be accessible from all members of the sysplex and any work should be able to run anywhere in the sysplex.

This means that it should be possible to maintain application availability even if one or more of the systems or subsystems in the plex are down. And the impact of an outage should be smaller, because you only lose 1/x of the users of each application in case of one failure.

Redbooks, Workshop

IBM ITSO - International Technical Support Organization

®2010 IBM Corporation. All rights reserved.

Page 9-10 09/28/10

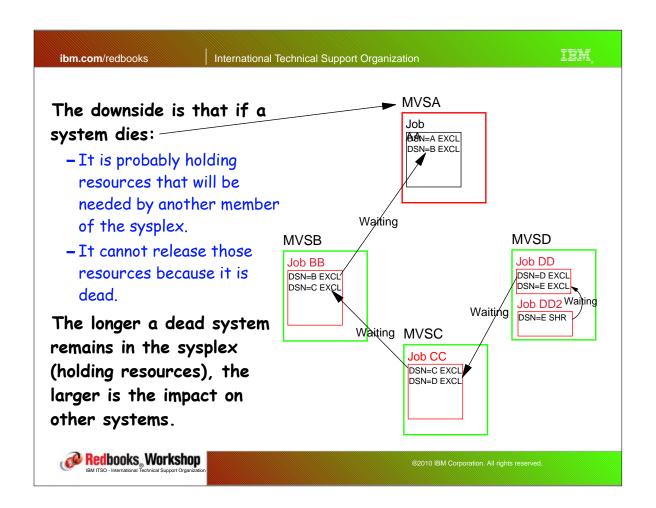

| ibm.com/redbooks                                                                                                    | International Technical S | Support Organization                        | IBM,                   |  |  |
|----------------------------------------------------------------------------------------------------|---------------------------|---------------------------------------------|------------------------|--|--|
| Addressing sympathy sickness situations                                                                              |                           |                                             |                        |  |  |
| To address this situation, there have been a steady stream of enhancements to XCF and XES over recent z/OS releases: |                           |                                             |                        |  |  |
| MEMSTALLTIME SSUMLIMIT SFM and AutoIPL                                                                               |                           | z/OS 1.8                                    |                        |  |  |
|                                                                                                    |                           | z/OS 1.9                                    | This is                |  |  |
|                                                                                                    |                           | z/OS 1.10                                   | FANTASTIC, you have to |  |  |
| SFM and BCPii                                                                                                    |                           | z/OS 1.11                                   | use this               |  |  |
| Changed default SSUM action                                                                                          |                           | z/OS 1.11                                   |                        |  |  |
| FDI consistency w                                                                                                    |                           |                                             |                        |  |  |
| Critical member support                                                                                              |                           | z/OS 1.12                                   |                        |  |  |
| CFSTRHANGTIME                                                                                                    |                           | z/OS 1.12                                   |                        |  |  |
|                                                                                                    |                           |                                             |                        |  |  |
| Redbooks, Workshop  IBM ITSO - International Technical Support Organization                                          | n                         | ©2010 IBM Corporation. All rights reserved. |                        |  |  |

Page 11-12 09/28/10

### Identifying stalls

XCF in each <u>system</u> in a sysplex writes a "heartbeat" to the Sysplex Couple Data Set every 2-3 seconds.

Other systems in the sysplex use this to identify a system that is
possibly not functioning and then take action against that system. <u>This</u>
capability is SIGNIFICANTLY enhanced by XCF use of BCPii in z/OS
1.11.

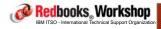

®2010 IBM Corporation. All rights reserved

ibm.com/redbooks

International Technical Support Organization

IBM

### Identifying stalls

Stalled member detection identifies a stalled <u>address space</u> and issues an operator message. This is triggered when an address space takes too long to retrieve a message that XCF has told it is ready for collection.

MEMSTALLTIME, introduced in z/OS 1.8, takes that a step further by optionally terminating a stalled XCF member that is causing sympathy sickness.

However, if an address space is not sending or receiving messages, there was nothing to help XCF spot that the address space has a problem.

Redbooks Workshop

IBM ITSO - International Technical Support Organization

®2010 IBM Corporation. All rights reserved.

Page 13-14 09/28/10

#### z/OS 1.12 enhancements

### z/OS 1.12 adds two new capabilities in this area:

- XCF will now monitor the (optional) status field of an XCF member, as well as the progress of its message, group, and status exits to detect hung or damaged address spaces. If it detects such an address space, a console message will be issued, identifying the impaired address space.
- IN ADDITION, XCF exploiters have the option to tell XCF what action it should take if they get hung or damaged. This is called Critical member support.

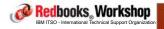

®2010 IBM Corporation. All rights reserved.

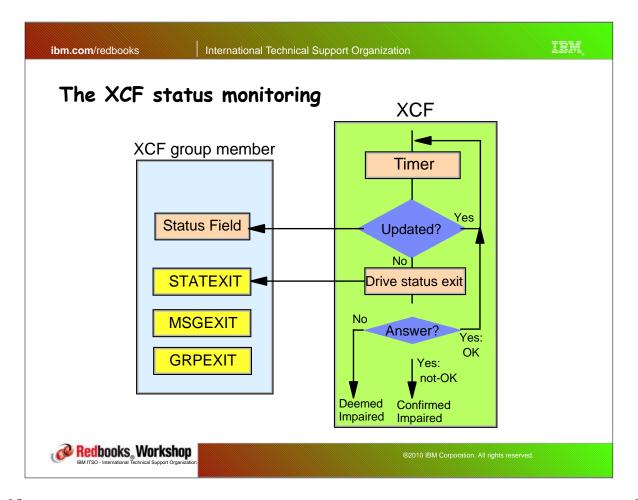

Page 15-16 09/28/10

### Detecting stalled XCF members

XCF exploiters have 3 exits that they can use in relation to XCF:

- Message exit. A small program that is scheduled to retrieve newly-arrived messages for that member from XCF.
- Group exit. This is used by XCF to inform members about the activity of other members in the same XCF group. The use of this exit is optional.
- Status exit. A program, provided by the XCF member, that XCF can schedule to check on the status of the member and inform XCF of the results. This is also optional.

All 3 exits existed prior to z/OS 1.12, but the monitoring of the member's status field and progress of the Group and Status exits is new in 1.12.

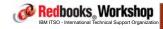

®2010 IBM Corporation. All rights reserved

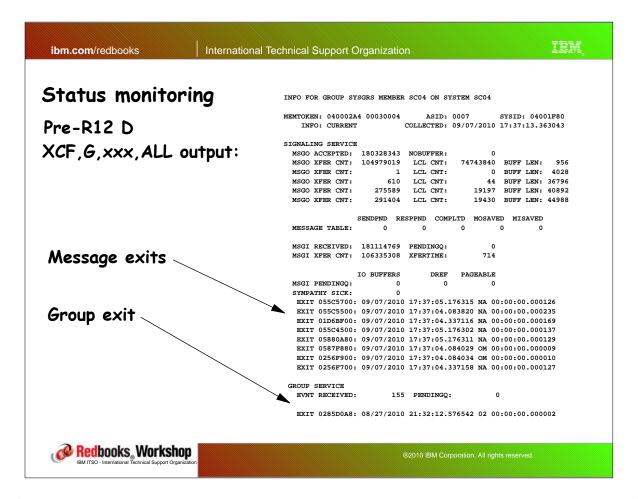

Page 17-18 09/28/10

### Status monitoring

#### Enhancements in z/OS 1.12:

- XCF monitors the group, message, and status exits for a stall condition. If any of these exits don't complete within a certain time, XCF deems the member to be impaired.
- Additionally, a member (through its status exit) can declare itself to be impaired.
- For a member that either declares itself to be ill, or XCF determines that it is ill from monitoring the exits, XCF now informs the operator about the "non-operational" state of a member (in addition to informing the other group members). However, XCF will NOT take any action against those members (unless they are known to be causing sympathy sickness).
- For critical members (that is, those that specify CRITICAL=YES on the IXCJOIN macro), if the impaired condition persists, XCF WILL take action against the member at the level specified on the TERMLEVEL keyword.

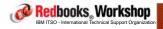

®2010 IBM Corporation. All rights reserved

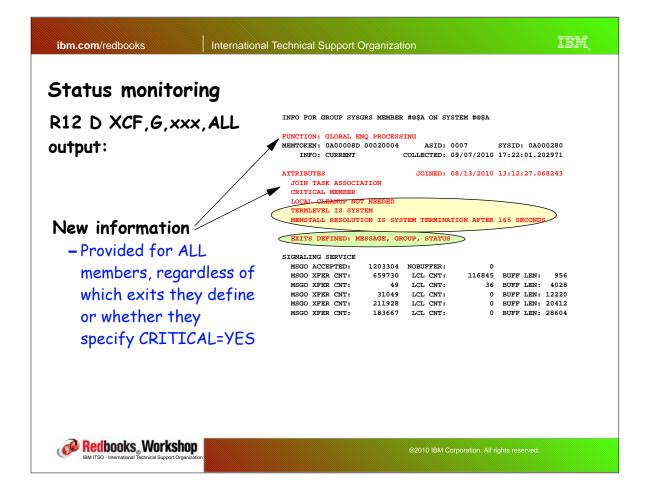

Page 19-20 09/28/10

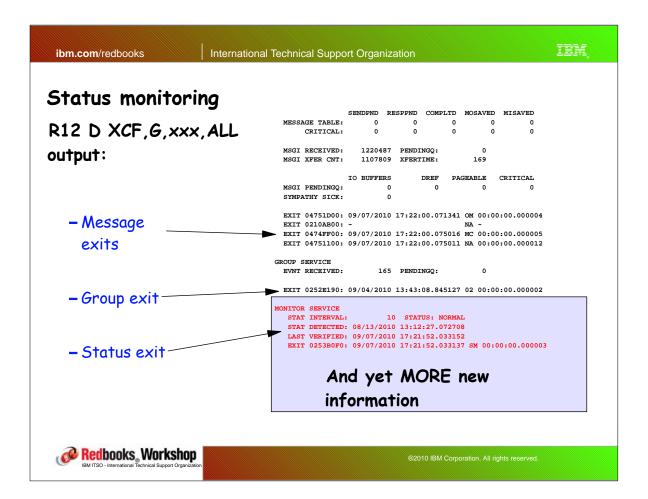

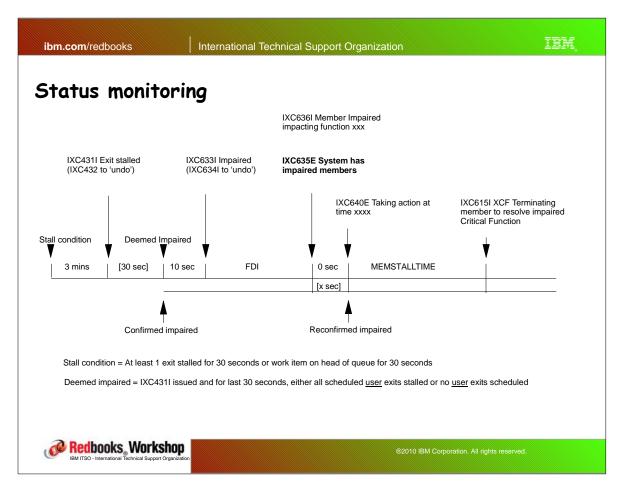

Page 21-22 09/28/10

### Status monitoring

#### Possible new member status':

- CONFIRMED STATUS MISSING
  - The member's status exit indicates that the member is not operating normally and is considered to be in a status update missing condition.
- CONFIRMED IMPAIRED
  - A member is "confirmed impaired" if the member is in a Confirmed Status Missing condition long enough to impact the normal operation of the member.
- DETECTED STATUS MISSING
  - The member's status exit did not execute in a timely fashion, and XCF deems the member to be in a status update missing condition.
- DEEMED IMPAIRED
  - A member is "deemed impaired" if all of its exits processing user-related requests appear to be stalled and impacting the normal operation of the member function.

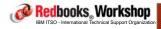

@2010 IBM Corporation, All rights reserved.

ibm.com/redbooks

International Technical Support Organization

IBM

### "Critical" members

IN ADDITION to the new monitoring and notification function, in z/OS 1.12, XCF has support for "Critical" members (as determined by the product itself):

- Specify CRITICAL=YES on IXCJOIN when connecting to an XCF group
  - The developer has determined that the function is critical to the group and/or the system, and should be terminated (for the good of the group or the system or the sysplex) when impaired.
  - This would normally be used together with the member's status field and status exit, to help XCF identify stall or hang conditions in a timely way.

#### Termination level:

 Product developer specifies (using the TERMLEVEL keyword on the IXCJOIN macro) what termination action to take (task, jobstep, address space or even system)

Redbooks Workshop

IBM ITSO - International Technical Support Organization

®2010 IBM Corporation. All rights reserved.

Page 23-24 09/28/10

### Processing for a stalled critical member

#### When a stall condition is detected:

- XCF will:
  - Present messages

### Only for CRITICAL=YES

- Give the member some time to recover (depending on FDI)
- Redrive the exits
- Allow some more time (depending on MEMSTALLTIME)
- Issue an abend 00C reason 020F000D to create a LOGREC entry and then schedule a dump to gather diagnostic information
- Execute the action specified on the TERMLEVEL
- The timing and intervals between the above actions depends on:
  - Internal XCF time settings
  - Failure detection interval (INTERVAL on COUPLE stmt in COUPLExx), or the default (4\*spintime +5 seconds).
  - MEMSTALLTIME setting in SFM policy

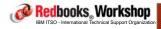

®2010 IBM Corporation. All rights reserved.

ibm.com/redbooks

International Technical Support Organization

IBM

### Commands, new and changed messages

There are no changes to system commands (however the output from existing command is enhanced with additional information)

### Some new messages:

- IXC633I "member is impaired"
- IXC634I "member is no longer impaired"
- IXC635E "system has impaired members"
- IXC636I "impaired member impacting function"

All of these have extensive descriptive text in the Messages Manual - strongly recommended to review this.

Ensure these messages are added to your automation product.

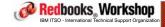

®2010 IBM Corporation. All rights reserved.

Page 25-26 09/28/10

### Commands, new and changed messages

#### Some changed messages:

- IXC431I "member stalled" (includes status exit)
- IXC640E "going to take action"
- IXC615I "terminating to relieve impairment"
- IXC333I "display member details"
- IXC101I, IXC105I, IXC220W "system partitioned"

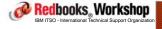

®2010 IBM Corporation. All rights reserved

ibm.com/redbooks

International Technical Support Organization

#### IIM

### Sample invocation

### Sample where CRITICAL=YES member's status exit sets status to IMPAIRED

 Note that message says that "<u>SFM</u> will take action" even if an SFM policy is not active

```
IXC633I GROUP GROUP1 MEMBER MEM1 JOB XEBHBZA7 ASID 002A 246
 CONFIRMED IMPAIRED AT 09/08/2010 19:12:25.617516 ID: 1.3
                                                           0 PENDINGO
   LAST MSGX:
                                           0 STALLED
   LAST GRPX: 09/08/2010 19:14:03.179947 0 STALLED
                                                           0 PENDINGO
   LAST STAX: 09/08/2010 19:16:07.932102 0 STALLED
 IXC636I GROUP GROUP1 MEMBER MEM1 JOB XEBHBZA7 ASID 002A 247
   IMPAIRED, IMPACTING CRITICAL FUNCTION TESTCASE XCJHBZA7
IXC640E IMPAIRED XCF GROUP MEMBERS ON SYSTEM SY1 IMPACTING SYSPLEX 248
 SFM WILL TAKE ACTION AT 09/08/2010 19:24:19
IEA0451 AN SVC DUMP HAS STARTED AT TIME=19.23.51 DATE=09/08/2010 249
 FOR ASIDS(0006,0001,002A)
ERROR ID = SEQ00020 CPU81 ASID0001 TIME19.23.51.5
OUIESCE = YES
IEA794I SVC DUMP HAS CAPTURED: 250
DUMPID=001 REQUESTED BY JOB (*MASTER*)
 DUMP TITLE=COMPON=XCF,COMPID=5752SCXCF,ISSUER=IXCM2REC,MODULE=I
           XCS1DCM, ABEND=S000C, REASON=020F000D
IXC615I GROUP GROUP1 MEMBER MEM1 JOB XEBHBZA7 ASID 002A 253
SFM TERMINATING JOB STEP TASK TO RELIEVE IMPAIRMENT CONDITION
IXC640E IMPAIRED XCF GROUP MEMBERS ON SYSTEM SY1 IMPACTING SYSPLEX 257
 SFM IS TAKING ACTION
 IXC634I GROUP GROUP1 MEMBER MEM1 JOB XEBHBZA7 ASID 002A 260
   NO LONGER IMPAIRED.
    TERMINATING AT 09/08/2010 19:24:31.035682 ID: 1
```

Redbooks Workshop

IBM ITSO - International Technical Support Organization

®2010 IBM Corporation. All rights reserved.

Page 27-28 09/28/10

#### GRS use of the enhancement

GRS is currently the only exploiter of this function.

### GRS Star sicknesses that can be detected by this function:

- Signaling, GRS does not respond to XCF signals
- Inability to schedule an SRB in a timely manner
- Inability of GLOBAL and Qscan to process requests

#### GRS ring Sickness:

- Signaling, GRS does not respond to XCF signals

Based on the GRS TERMLEVEL selection, XCF will waitstate the system if GRS meets the impaired critical system member criteria.

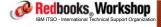

@2010 IBM Corporation, All rights reserved

ibm.com/redbooks

International Technical Support Organization

IBM.

## Migration

Note that the action specified on the TERMLEVEL keyword will be carried out EVEN IF SFM IS NOT ACTIVE:

- If SFM is not active, the greater of the FDI or 2 minutes will be used as the MEMSTALLTIME value in the processing for this function.
- The closest you can get to turning this new function (actioning impaired CRITICAL=YES members) OFF is to specify a very large MEMSTALLTIME value. HOWEVER, that will apply to ALL stalled member processing.
- Recommended MEMSTALLTIME value:
  - IF you have automation or procedures that will take action based on the XCF messages, then set MEMSTALLTIME to 2-5 minutes.
  - If you will NOT take any action by automation on the messages, then set it to a very low value and let SFM handle it.

Redbooks Workshop

IBM ITSO - International Technical Support Organization

©2010 IBM Corporation. All rights reserved.

Page 29-30 09/28/10

#### Coexistence

Update your automation policies for the new and changed messages

Toleration APAR OA31619 should be applied on z/OS V1R10 and z/OS V1R11 systems to prevent incorrect and misleading messages as a result of down-level systems misunderstanding the new sysplex partitioning reason codes.

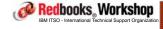

®2010 IBM Corporation. All rights reserved.

ibm.com/redbooks

International Technical Support Organization

IBM

### Summary

The new status monitoring function may potentially work with <u>any</u> address space:

- But to get the benefit, you must have a process to take some action based on the messages that XCF puts out.

In addition, the ability for address spaces to tell XCF what action to take if they become impaired should:

- Reduce occurrences of sympathy sickness
- Improve diagnosis
- Improve mean time to recovery (MTTR)

Redbooks Workshop

IBM ITSO - International Technical Support Organization

®2010 IBM Corporation. All rights reserved.

Page 31-32 09/28/10

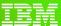

International Technical Support Organization

ibm.com/redbooks

XES Structure Hang Detection

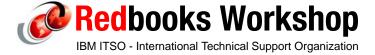

© 2010 IBM Corporation. All rights reserved.

ibm.com/redbooks

International Technical Support Organization

IIM

### Structure hang detection

Just as the new XCF member status monitoring support is intended to address sympathy sickness situations, equally, the new CFSTRHANGTIME support is intended to address situations where one party in an XES process is stopping the process from progressing because it is not responding.

Redbooks, Workshop

IBM ITSO - International Technical Support Organization

®2010 IBM Corporation. All rights reserved.

Page 33-34 09/28/10

### XES structure hang detection (pre z/OS 1.12)

Coordinated and timely processing by all participants is required for:

- Structure rebuild / duplexing
- Connector failure / disconnect recovery
- User synch points

Processing hang is detected and reported after 2 minutes by XES messages (IXL040E and IXL041E).

However, what happens if there is no correct reaction to the messages?

- Sympathy sickness: hang of other users of the structure
- Potentially resulting in an application or system outage

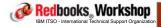

®2010 IBM Corporation. All rights reserved

ibm.com/redbooks

International Technical Support Organization

IBM

### New capabilities in Sysplex Failure Management

The existing XES hang detection function for structure-related events is unchanged; what is new is SFM support that exploits the information surfaced by XES.

SFM is enhanced to take the following recovery actions in an attempt to resolve the hang (depending on the type of problem):

- Stopping the rebuild
- Stopping signaling path (XCF signaling Structures only)
- Forcing a disconnect (XCF signaling Structures only)
- Terminating the connector task
- Terminating the connector address space
- Partitioning the connector system

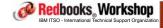

@2010 IBM Corporation, All rights reserved.

Page 35-36 09/28/10

### Activation and usage

There is a new SFM policy keyword that lets you control this function - CFSTRHANGTIME.

- Specifies the number of seconds before SFM takes action (after the 2 minutes XES was waiting), or NO when no automatic action should be taken (default).

To exploit this new capability, you must start an SFM policy and specify some value other than NO for CFSTRHANGTIME.

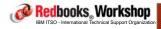

®2010 IBM Corporation. All rights reserved

ibm International Technical Support Organization ibm.com/redbooks DATA TYPE(SFM) REPORT(YES) An example DEFINE POLICY NAME(SFM02) REPLACE(YES) CONNFAIL (YES) SYSTEM NAME(\*) ISOLATETIME(0) SSUMLIMIT(720) SYSTEM NAME(#@\$1) WEIGHT(80) SYSTEM NAME(#@\$2) WEIGHT(90) SYSTEM NAME(#@\$3) D XCF, COUPLE WEIGHT(50) IXC357I 11.38.53 DISPLAY XCF 628 CFSTRHANGTIME(5) SYSTEM #@\$3 DATA OPNOTIFY MAXMSG CLEANUP RETRY CLASSLEN 168 2000 15 10 956 INTERVAL OPNOTIFY SSUM ACTION SSUM INTERVAL SSUM LIMIT WEIGHT MEMSTALLTIME ISOLATE 720 CFSTRHANGTIME DEFAULT USER INTERVAL: 165 DERIVED SPIN INTERVAL: 165 PARMLIB USER OPNOTIFY: + 3 MAX SUPPORTED CFLEVEL: 17 Redbooks, Workshop

Page 37-38 09/28/10

### Changed and New messages

#### Changed messages

- IXC220W new waitstate codes
- -IXC307I reason for stopping a path
- -IXC357I CFSTRHANGTIME added
- -IXC360I status added
- -IXC467I reason for stopping a path
- -IXC522I reason for stopping rebuild
- IXC614I CFSTRHANGTIME after policy activation

#### New messages

- IXLO47I response no longer expected
- IXLO48I response no longer expected
- IXLO49E hang resolution action
- IXL050I connector has not responded in time

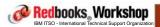

®2010 IBM Corporation. All rights reserved.

ibm.com/redbooks

International Technical Support Organization

IBM,

### Migration

### Review automation policy

- For changed messages
- For replaced messages
  - IXL042I and IXL043 replaced by IXL047I and IXL048I regardless of whether you specify CFSTRHANGTIME or even whether SFM is active or not.

Update SFM policy with CFSTRHANGTIME keyword and specify a value between 0 and 1800 (seconds)

Redbooks, Workshop

IBM ITSO - International Technical Support Organization

®2010 IBM Corporation. All rights reserved.

Page 39-40 09/28/10

#### Coexistence

Toleration APAR OA30880 for z/OS V1R10 and z/OS V1R11 makes reporting of the CFSTRHANGTIME keyword with IXCMIAPU utility possible on those releases:

- However the SFM function is not rolled back to previous releases
- Issuing a D XCF,C on a back-level system will not show any CFSTRHANGTIME value. Remember that the output from D XCF,C relates to the system that the command was issued on. If you specify a CFSTRHANGTIME value for a pre-R12 system, it will be ignored.

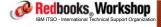

®2010 IBM Corporation. All rights reserved.

ibm.com/redbooks

International Technical Support Organization

IBM

### CRITICAL=YES for structure connectors

XCF exploiters normally connect to an XCF group directly, using an IXCJOIN macro.

However, any CF structure that contains lock entries (lock structures and serialized list structures) also needs to be able to use an XCF group so information related to lock contention for that structure can be routed between the systems.

In this case,  $\underline{XES}$  connects to an XCF group called IXCLOxxx automatically on behalf of the connector.

For example:

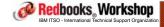

®2010 IBM Corporation. All rights reserved.

Page 41-42 09/28/10

### CRITICAL=YES for structure connectors

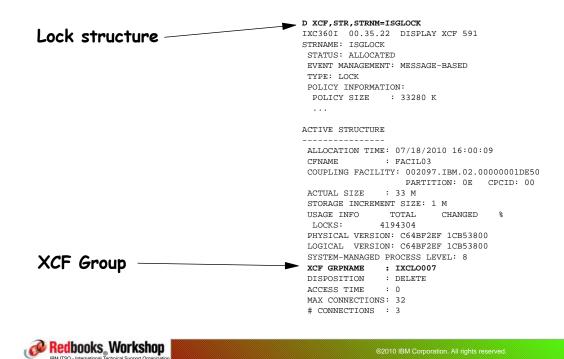

ibm.com/redbooks

International Technical Support Organization

IBM.

### CRITICAL=YES for structure connectors

Using GRS as an example, GRS specifies CRITICAL=YES when it joins the XCF group called SYSGRS.

But what about the IXCLO007 group that is used for lock contention communication? This is also associated with GRS (because it is used exclusively for the GRS lock structure), but the IXCJOIN is done by XES rather than by GRS...

So how does GRS get the benefits of CRITICAL=YES for possible problems related to the IXCLO007 group?

Redbooks Workshop

IBM ITSO - International Technical Support Organization

®2010 IBM Corporation. All rights reserved.

Page 43-44 09/28/10

#### CRITICAL=YES for structure connectors

If a structure connector specifies CRITICAL=YES and TERMLEVEL on the IXLCONN macro, this causes XES to specify CRITICAL=YES and TERMLEVEL when it issues the IXCJOIN for the IXCLO007 group.

- XES identifies the structure connector (GRS in this example) as the address space that is associated with that XCF group

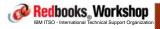

®2010 IBM Corporation. All rights reserved.

ibm.com/redbooks

International Technical Support Organization

IBM

### CRITICAL=YES for structure connectors

If you display the XCF group associated with the lock structure, you now see which address space is actually using the services of that structure, and the structure associated with the group:

```
D XCF,G,IXCLO007,ALL
IXC333I 14.31.58 DISPLAY XCF 622
  INFORMATION FOR GROUP IXCLO007
  MEMBER NAME:
                     SYSTEM:
                                 JOB ID:
                                            STATUS:
  M633
                      #@$A
                                 GRS
                                             ACTIVE
  M657
                      #@$2
                                 GRS
                                             ACTIVE
  M658
                      #@$3
                                 GRS
                                             ACTIVE
INFO FOR GROUP IXCLO007 MEMBER M633 ON SYSTEM #@$A
FUNCTION: FOR STR ISGLOCK
MEMTOKEN: 0A00008F 00040003
                                ASID: 0007
                                               SYSID: 0A000280
    INFO: CURRENT
                          COLLECTED: 09/22/2010 14:31:58.931103
                               JOINED: 08/13/2010 13:12:25.702714
ATTRIBUTES
  JOIN TASK ASSOCIATION
  CRITICAL MEMBER
  LOCAL CLEANUP NOT NEEDED
  TERMLEVEL IS SYSTEM
  MEMSTALL RESOLUTION IS SYSTEM TERMINATION AFTER 165 SECONDS
  EXITS DEFINED: MESSAGE
```

Redbooks Workshop ©2010 IBM Corporation. All rights resen

Page 45-46 09/28/10

#### CRITICAL=YES for structure connectors

So now we have two (independent) levels of monitoring in relation to the GRS lock structure:

- Structure Hang Detection, in case a connector is not responding to a structure-related event. AND
- XCF status monitoring for processing related to the XCF signalling for lock contention in that structure.

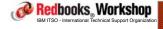

®2010 IBM Corporation. All rights reserved.

ibm.com/redbooks

International Technical Support Organization

IBM,

### Summary

You do not need to do anything to enable this CRITICAL=YES support:

- It is invoked by the connector automatically (so far, GRS is the only exploiter).
- The function is independent of whether you enable CFSTRHANGTIME or not.
- The function is NOT dependent on SFM being active.

Redbooks Workshop

IBM ITSO - International Technical Support Organization

®2010 IBM Corporation. All rights reserved.

Page 47-48 09/28/10

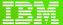

International Technical Support Organization

ibm.com/redbooks

CFRM enhancements

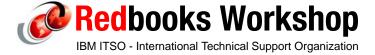

© 2010 IBM Corporation. All rights reserved

ibm.com/redbooks

International Technical Support Organization

IBM

### CFRM enhancements

#### REALLOCATE command

- Test version of the REALLOCATE command
- Report the results of a previously-executed SETXCF START,REALLOCATE command

### Sublist notification delay

- You can now control the delay between notifications

Redbooks Workshop

IBM ITSO - International Technical Support Organization

©2010 IBM Corporation. All rights reserved.

Page 49-50 09/28/10

#### REALLOCATE command

A powerful command, that saves a lot of work, time, and confusion during reconfigurations, and attempts to place structures in the "right" CF as per the PREFLIST in the CFRM policy.

The START REALLOCATE command should ALWAYS be used (together with the MAINTMODE command) for CF management tasks (emptying and re-populating):

- Much better (smarter) than POPCF
- MUCH better than SETXCF START, REBUILD, LOC=NORMAL

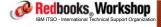

®2010 IBM Corporation. All rights reserved.

ibm.com/redbooks

International Technical Support Organization

IBM

#### REALLOCATE command

However, the use of START, REALLOCATE raises two common questions:

- Can I get a summary of what happened? The output is scattered through the syslog making it difficult to see exactly what happened.
- A test version would nice, so we can see what would happen BEFORE we actually do it.

#### The answer:

- D XCF.REALLOCATE.REPORT
  - Summarizes the information from the <u>last</u> SETXCF REALLOCATE command
- D XCF.REALLOCATE.TEST
  - Tells you what REALLOCATE would do IF you ran it
  - Report function will be called under the covers at the end of execution

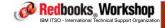

@2010 IBM Corporation, All rights reserved.

Page 51-52 09/28/10

## Report example (first part only)

```
D XCF, REALLOCATE, REPORT
IXC347I 13.23.23 DISPLAY XCF 787
THE REALLOCATE PROCESS STARTED ON 09/01/2010 AT 09:40:34.58.
THE REALLOCATE PROCESS ENDED ON 09/01/2010 AT 09:40:42.88.
STRUCTURE(S) WITH AN ERROR/EXCEPTION CONDITION
STRNAME: SYSTEM_OPERLOG
                                                 INDEX: 13
  1 REALLOCATE STEP(S): REBUILD
  EXCEPTION ON SYSTEM #@$3 ON 09/01/2010 AT 09:40:37.18.
  THE REQUIRED REBUILD WAS STOPPED DUE TO
  CONNECTOR SPECIFIC REASON
STRUCTURE(S) WITH A WARNING CONDITION
STRUCTURE(S) REALLOCATED SUCCESSFULLY
STRNAME: IFASMF_TYPCICS
  1 REALLOCATE STEP(S): REBUILD
   COMPLETED ON SYSTEM #@$A ON 09/01/2010 AT 09:40:41.46.
```

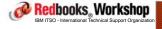

©2010 IBM Corporation, All rights reserved.

ibm.com/redbooks

International Technical Support Organization

IBM

## Report example

```
D XCF, REALLOCATE, TEST

IXC347I 18.46.54 DISPLAY XCF 097

COUPLING FACILITY STRUCTURE ANALYSIS PERFORMED FOR REALLOCATE TEST.

STRUCTURE(S) WITH AN ERROR/EXCEPTION CONDITION

NONE

STRUCTURE(S) WITH A WARNING CONDITION

NONE
```

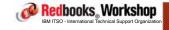

®2010 IBM Corporation. All rights reserved.

Page 53-54 09/28/10

### Report example

```
STRUCTURE(S) REALLOCATED SUCCESSFULLY
STRNAME: IGWLOCK00
                                                INDEX: 0
  SIMPLEX STRUCTURE ALLOCATED IN CF(S) NAMED: FACIL04
  CFNAME STATUS/FAILURE REASON
  FACIL03 PREFERRED CF 1
                                INFO110: 00000003 CC000B00 00010010
  FACIL04 PREFERRED CF ALREADY SELECTED
                                INFO110: 00000003 CC000B00 00020011
  1 REALLOCATE STEP(S): REBUILD
STRNAME: IRRXCF00_P001
                                                INDEX: 68
  SIMPLEX STRUCTURE ALLOCATED IN CF(S) NAMED: FACIL03
  CFNAME STATUS/FAILURE REASON
  FACIL04 PREFERRED CF 1
                                 INFO110: 00000003 CC007800 00020011
  FACIL03 PREFERRED CF ALREADY SELECTED
                                INFO110: 00000003 CC007000 00010010
  1 REALLOCATE STEP(S): REBUILD
```

Redbooks Workshop

IBM ITSO - International Technical Support Organization

®2010 IBM Corporation. All rights reserved.

ibm.com/redbooks

International Technical Support Organization

IBM

### Report example

```
STRNAME: ISTGENERIC
                                               INDEX: 15
  CFNAME STATUS/FAILURE REASON
  FACIL04 PREFERRED CF 1
                                INFO110: 00000003 CC000B00 00000011
  FACIL03 PREFERRED CF ALREADY SELECTED
                                INFO110: 00000003 CC000B00 00000010
STRNAME: IXC_BIG_1
                                               INDEX: 90
  ACTIVE POLICY INFORMATION USED BUT EXCLUSION LIST WAS IGNORED.
  CFNAME STATUS/FAILURE REASON
   _____
  FACIL03 PREFERRED CF 1
                                INFO110: 00000003 CC007800 00000010
  FACIL04 PREFERRED CF ALREADY SELECTED
                                INFO110: 00000003 CC007800 00000011
```

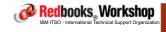

®2010 IBM Corporation. All rights reserved.

Page 55-56 09/28/10

### Report example

```
CFNAME: FACILO3

COUPLING FACILITY : 002097.IBM.02.00000001DE50

PARTITION: 0E CPCID: 00

CONNECTED SYSTEM(S):

#@$A #@$2 #@$3

ACTIVE STRUCTURE(S):

DB8QU_SCA DFHXQLS_#@$STOR1 IGWLOCK00

IM0A_EMHP IM0A_IRLM IM0A_MSGP

IRRXCF00_B001 ISGLOCK IXC_BIG_1

IXC_DEFAULT_1 JES2CKPT_1 LOG_IGWSHUNT_001

RRS_ARCHIVE_1 RRS_DELAYEDUR_1 RRS_MAINUR_1

RRS_RESTART_1 RRS_RMDATA_1 SYSIGGCAS_ECS

SYSZWLM_DE502097 SYSZWLM_WORKUNIT
```

Redbooks, Workshop

IBM ITSO - International Technical Support Organization

®2010 IBM Corporation. All rights reserved

ibm.com/redbooks

International Technical Support Organization

IBM

### Report example

```
REALLOCATE TEST RESULTED IN THE FOLLOWING:

4 STRUCTURE(S) REALLOCATED - SIMPLEX
0 STRUCTURE(S) POLICY CHANGE MADE - SIMPLEX
0 STRUCTURE(S) POLICY CHANGE MADE - DUPLEXED
23 STRUCTURE(S) ALREADY ALLOCATED IN PREFERRED CF - SIMPLEX
0 STRUCTURE(S) ALREADY ALLOCATED IN PREFERRED CF - DUPLEXED
0 STRUCTURE(S) NOT PROCESSED
357 STRUCTURE(S) NOT ALLOCATED
128 STRUCTURE(S) NOT DEFINED
-----
512 TOTAL

0 STRUCTURE(S) WITH AN ERROR/EXCEPTION CONDITION
```

Redbooks Workshop

IBM ITSO - International Technical Support Organization

©2010 IBM Corporation. All rights reserved.

Page 57-58 09/28/10

### Migration and coexistence

The enhancements to REALLOCATE are only available in z/OS V1R12

But other systems in the Parallel Sysplex running z/OS V1R10 or z/OS V1R11 need to install the PTF for OA29236 for this enhancement to work in z/OS V1R12

#### New message

- IXC347I will display the results of a REALLOCATE REPORT and TEST

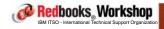

®2010 IBM Corporation. All rights reserved.

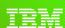

International Technical Support Organization

ibm.com/redbooks

Sublist Notification changes

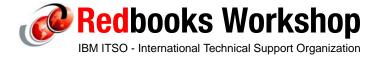

© 2010 IBM Corporation. All rights reserved.

Page 59-60 09/28/10

#### IBM

#### Sublist notification

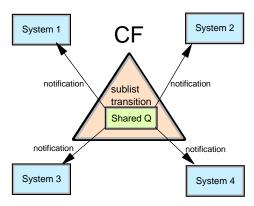

CF Keyed list structures used by IMS and MQ shared Queues

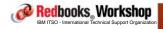

®2010 IBM Corporation. All rights reserved.

ibm.com/redbooks

International Technical Support Organization

IBM,

## Sublist notification delay enhancement

Sublist notification delay was introduced in z/OS V1R10 with CF Level 16 to reduce the overhead of telling all interested parties, when only one of them will actually be able to retrieve the message. It achieves this by:

- Send notification to one system (in round robin) to handle the work first
- Give it 5 milliseconds to collect the message (sublist notification delay)
- If message not collected, inform other systems

This has the effect of moving queue sharing from a pull-based workload balancing to more of a round-robin model

Redbooks Workshop

IBM ITSO - International Technical Support Organization

®2010 IBM Corporation. All rights reserved.

Page 61-62 09/28/10

### Sublist notification delay enhancement

However, some customers had "hot standby" queue server address spaces and work would pause when that server would be the first to be notified.

To address this, the sublist notification delay was externalized, on a structure-by-structure basis, to let customers influence whether the load balancing is more inclined towards round-robin or pull based:

- New keyword SUBNOTIFYDELAY on the STRUCTURE definitions
- Valid values are from 0 to 1000000 (microseconds)
- The new value is shown in the output from the D XCF,STRUCTURE,STRNM=xyz command

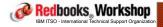

®2010 IBM Corporation. All rights reserved.

ibm.com/redbooks

International Technical Support Organization

IBM

### Display structure info (partial)

```
D XCF,STR,STRNM=IM0A_MSGP
```

IXC360I 18.29.21 DISPLAY XCF 668

STRNAME: IMOA\_MSGP STATUS: ALLOCATED

EVENT MANAGEMENT: MESSAGE-BASED

TYPE: SERIALIZED LIST POLICY INFORMATION:

POLICY SIZE : 24000 K
POLICY INITSIZE: 15872 K
POLICY MINSIZE : 10000 K
FULLTHRESHOLD : 80
ALLOWAUTOALT : NO

REBUILD PERCENT: N/A
DUPLEX : ALLOWED
ALLOWREALLOCATE: YES

PREFERENCE LIST: FACIL03 FACIL04

ENFORCEORDER : NO
EXCLUSION LIST IS EMPTY
SUBNOTIFYDELAY : 4000

. . . . . .

ACTUAL SUBNOTIFYDELAY: 4000

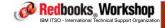

®2010 IBM Corporation. All rights reserved.

Page 63-64 09/28/10

### Migration and coexistence

Requires CF level 16

Enhancement is rolled back to z/OS V1R9, z/OS V1R10, and z/OS V1R11 with APAR OA30994

PTF for OA30994 (or z/OS V1R12) must be installed on all systems in the sysplex before you start using SUBNOTIFYDELAY on the STRUCTURE definition in the CFRM policy.

Specifying the parm is optional and the default is 5 milliseconds.

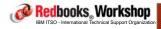

®2010 IBM Corporation. All rights reserved.

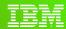

International Technical Support Organization

ibm.com/redbooks

New FUNCTIONS functions!

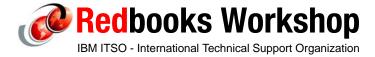

© 2010 IBM Corporation. All rights reserved.

Page 65-66 09/28/10

### Granular control of sysplex functions

z/OS V1R10 introduced the ability to control some sysplex related functions can be enabled at a system level.

The COUPLExx member gives the ability to ENABLE or DISABLE them at IPL time:

- FUNCTIONS ENABLE(name1,name2) or DISABLE(name3)

The SETXCF command lets you dynamically change most of them:

- SETXCF FUNCTIONS, ENABLE=(name1, name2) or DISABLE(name3)

The names of (nearly) all the functions can be found in a table in "Setting up a Sysplex" manual.

New in z/OS V1R12 are the functions CRITICALPAGING and DUPLEXCFDIAG - BOTH ARE DISABLED BY DEFAULT

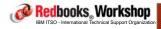

©2010 IBM Corporation. All rights reserved

ibm.com/redbooks

International Technical Support Organization

IBM

### Function CRITICALPAGING

Some customers have experienced problems with HyperSwap because critical pages were paged-out and could not be paged-in once the HyperSwap had started:

 No I/Os (either reads or writes) are permitted once the HyperSwap process starts

Redbooks Workshop

IBM ITSO - International Technical Support Organization

®2010 IBM Corporation. All rights reserved.

Page 67-68 09/28/10

#### Function CRITICALPAGING

#### To address this, a two phase approach is taken:

- The IBM-provided default Program Properties Table (PPT) has been updated to define XCF, the HyperSwap programs, and GDPS programs as CRITICALPAGING:
  - This tells the system that, if at all possible, pages belonging to these address spaces should not get paged-out.
  - In the SCHEDxx member, you can specify CRITICALPAGING for other programs, through a new parameter on each PPT entry. However you CANNOT override the CRITICALPAGING setting in the default IBM supplied PPT in the SYS1.LINKLIB(IEFSDPPT). A table in the Initialization and Tuning manual shows the default PPT settings.
- A new XCF FUNCTION called CRITICALPAGING has been introduced:
  - This lets you control, at the system level, whether the CRITICALPAGING specification is heeded or not - by default, it is NOT.

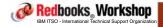

®2010 IBM Corporation. All rights reserved.

ibm.com/redbooks

International Technical Support Organization

IIM

### Function CRITICALPAGING

So what do I have to do if I use HyperSwap? By default, this new capability is DISABLED, so you need to update COUPLExx to say:

- FUNCTIONS ENABLE(CRITICALPAGING)

Note that you CANNOT change the setting of CRITICALPAGING using the SETXCF FUNCTIONS command - this can only be changed using an IPL:

 If a program is changed from NOCRITICALPAGING to CRITICALPAGING, any pages for that program that are already paged out will NOT be automatically paged in as a result of the change

Redbooks Workshop

IBM ITSO - International Technical Support Organization

®2010 IBM Corporation. All rights reserved.

Page 69-70 09/28/10

#### Function CRITICALPAGING

You can display the current setting of the CRITICALPAGING function using the D XCF, C command:

```
D XCF C
IXC357I 10.47.25 DISPLAY XCF 719
SYSTEM #@$3 DATA
                                  CLEANUP RETRY CLASSLEN
15 10 956
                       MAXMSG
                                 CLEANUP
  INTERVAL OPNOTIFY
       165
              168
                         2000
  SSUM ACTION SSUM INTERVAL SSUM LIMIT WEIGHT MEMSTALLTIME ISOLATE 0 NONE N/A N/A
  CFSTRHANGTIME
   OPTIONAL FUNCTION STATUS:
     FUNCTION NAME
                                    STATUS
                                               DEFAULT
                                    DISABLED DISABLED
     DUPLEXCF16
     SYSSTATDETECT
                                    ENABLED
                                                ENABLED
     USERINTERVAL
                                    DISABLED
                                               DISABLED
     CRITICALPAGING
                                    DISABLED
                                               DISABLED
                                   DISABLED DISABLED
     DUPLEXCFDIAG
```

#### Note that the default is **DISABLED**

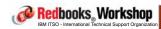

®2010 IBM Corporation. All rights reserved.

ibm.com/redbooks

International Technical Support Organization

IBM,

### Function CRITICALPAGING

Both aspects of this new capability (the PPT support, and the XCF switch to enable or disable it) are rolled back to z/OS V1R10 and V1R11 with APARs OA31691, OA31707, and OA31331.

The doc for this new function is in APAR OA31707 and in the V1R12 Setting Up a Sysplex manual.

Redbooks Workshop

IBM ITSO - International Technical Support Organization

®2010 IBM Corporation. All rights reserved.

Page 71-72 09/28/10

# Function DUPLEXCFDIAG: the history

The debugging of CFCC-related problems is sometimes impeded by the inability to capture diagnostic information from the CF.

#### There are two kind of <u>CF</u> dumps:

- Soft CF dumps were unserialized (CF activity is not quiesced), so these result in an inconsistent picture and therefore may not be useful for diagnostic purposes
- Disruptive dumps. These result in a CF failure and all structures in the CF will need to be recovered

Collecting information for problems like break-duplexing previously required the installation of special diagnostic CFCC code, which would result in a disruptive dump being taken

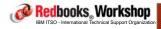

©2010 IBM Corporation, All rights reserved

ibm.com/redbooks

International Technical Support Organization

IBM.

## Function DUPLEXCFDIAG

CFLEVEL 17 introduced non-disruptive CF dump capability enhancements

z/OS APARs OA31387 and OA31392 added z/OS support (back to z/OS V1R10) to use this capability to initiate a non-disruptive dump in case of certain CF problems. The structure will be marked as "failed", rather than terminating the whole CF as would happen with a disruptive dump

Redbooks, Workshop

IBM ITSO - International Technical Support Organization

®2010 IBM Corporation. All rights reserved.

Page 73-74 09/28/10

#### Function DUPLEXCFDIAG

## There are various ways that a dump can be triggered:

- CF-related problems, such as a break-duplexing event
- Dumps initiated from the CF Console on the HMC
- Problems that are detected by a link

The first two always result in a dump being captured.

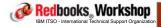

@2010 IBM Corporation, All rights reserved.

ibm.com/redbooks

International Technical Support Organization

IBM.

## Function DUPLEXCFDIAG

But link-detected problems result in dump requests being propagated across the link network IF YOU PERMIT IT.

The other part of APAR OA31387 is that it provides a new FUNCTION called DUPLEXCFDIAG.

This FUNCTION controls whether the CF links on that system are allowed to trigger one of these propagated dumps.

The default is that this capability is turned OFF.

Redbooks Workshop

IBM ITSO - International Technical Support Organization

®2010 IBM Corporation. All rights reserved.

Page 75-76 09/28/10

#### Function DUPLEXCFDIAG

This new function is currently only documented in the PTF Cover letter, or in APAR OA31387.

- The Setting Up a Sysplex manual will be updated

#### New message:

- IXL051E information about the error, the structure, the CF dump that is initiated, and whether it is a disruptive dump or not

#### Updated messages:

- IXC357I and IXC373I, will show the DUPLEXCFDIAG status

A PTF is available for z/OS V1R10 to z/OS V1R12

NOTE: It is recommended that DUPLEXCFDIAG only be enabled under the guidance of IBM Level 2

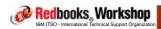

®2010 IBM Corporation. All rights reserved.

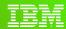

International Technical Support Organization

ibm.com/redbooks

Sysplex-related Health Checks

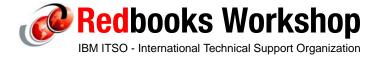

© 2010 IBM Corporation. All rights reserved.

Page 77-78 09/28/10

# New sysplex-related health checks

**CF** Processors

CF memory utilization

CF structure policy size

CDS max systems

CFRM message based check

SFM Structure hang time

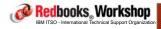

®2010 IBM Corporation. All rights reserved.

ibm.com/redbooks

International Technical Support Organization

IBM.

# XCF\_CF\_PROCESSORS check

Check if the CF processor configuration is consistent with the IBM recommendation for this CFLEVEL (the recommendation is normally to use dedicated processors):

- CFs can be excluded from the check in the policy statement in HZSPRMxx (i.e. for test systems)

```
UPDATE CHECk(IBMXCF,XCF_CF_PROCESSORS)
SEVERITY(MED) INTERVAL(004:00) DATE (20090707)
PARM(EXCLUDE(CFName, CFName, ...))
REASON('These are CFs in a test sysplex')
```

NOTE: This check is disabled in a VM environment

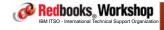

©2010 IBM Corporation, All rights reserved.

Page 79-80 09/28/10

## XCF\_CF\_MEMORY\_UTILIZATION check

As the number of structures increases, and structure sizes grow over time (because of AUTOALTER, for example), it is possible for CFs to become short of storage:

- This check checks that the amount of memory allocated for structures and dump space is below a certain percentage.
- The percentage (1-99) can be specified in the policy statement in HZSPRMxx (default is 60%)

```
UPDATE CHECK(IBMXCF,XCF_CF_MEMORY_UTILIZATION)
SEVERITY(MED) INTERVAL(001:00) DATE (20090707)
PARM('MAXUTILIZATION(60)')
REASON('Coupling facility memory should not be over utilized')
```

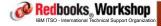

®2010 IBM Corporation. All rights reserved

ibm.com/redbooks

International Technical Support Organization

IBM

## XCF\_CF\_MEMORY\_UTILIZATION check

Note that at this time, the check does not make any allowance for duplexed structures.

If the bulk of your CF storage is used by duplexed structures, you can set the threshold on the high side. If you do not have ANY duplexed structures, set the threshold to be <45%.

NOTE: At 90% storage utilization, XCF will automatically contract structure sizes in an attempt to free up CF storage to allow additional structures to be allocated

Redbooks, Workshop

IBM ITSO - International Technical Support Organization

®2010 IBM Corporation. All rights reserved.

Page 81-82 09/28/10

## XCF\_CF\_STR\_POLICYSIZE check

When allocating a structure, the CF creates enough control blocks to support the maximum size defined for that structure - these controls blocks come out of the space defined for the structure.

A huge difference between INITSIZE and SIZE could leave little or no usable structure space, resulting in allocation problems.

- Check that INITSIZE is at least half of SIZE

For structures that do not support ALTER, specifying different SIZE and INITSIZE values is a waste of CF storage

 Check that INITSIZE is equal to SIZE for structures that do not support ALTER.

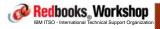

®2010 IBM Corporation. All rights reserved.

ibm.com/redbooks

International Technical Support Organization

IBM

## XCF\_CDS\_MAXSYSTEM check

If a function CDS (i.e. LOGR, WLM, OMVS) has a smaller MAXSYSTEM value than the Sysplex CDS, system MAXSYSTEM+1 (as specified in Sysplex CDS) would be allowed to join the sysplex, but not be permitted to use the function associated with that CDS.

 Check that the MAXSYSTEM value in all function CDSes is at least as large as the MAXSYSTEM value in the Sysplex Couple Data Sets. If not, raise an exception

Redbooks Workshop

IBM ITSO - International Technical Support Organization

®2010 IBM Corporation. All rights reserved.

Page 83-84 09/28/10

## XCF\_CFRM\_MSGBASED check

The CFRM Message-Based event management protocol can significantly reduce recovery time for structures with large numbers of connectors when CF recovery is required.

- When active, it is used for all structures except signaling

## CFRM Couple Data Sets should be formatted with:

- ITEM NAME(MSGBASED) NUMBER(1)

Check if the CFRM is enabled for message-based event management. If not, raise an exception

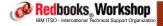

®2010 IBM Corporation. All rights reserved.

ibm.com/redbooks

International Technical Support Organization

IBM.

## XCF\_SFM\_CFSTRHANGTIME

Structure connectors should respond in a timely fashion to structure-related events to prevent sympathy sickness.

Sysplex Failure Management in z/OS 1.12 provides the ability to take automatic action on such cases. This is activated by the CFSTRHANGTIME keyword in the SFM policy.

If CFSTRHANGTIME(NO) (the default) is specified, this new function will not be active

This check checks the CFSTRHANGTIME value in the SFM policy and compares it to the recommended value.

- The current recommendation is 300 seconds

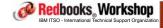

@2010 IBM Corporation, All rights reserved.

Page 85-86 09/28/10

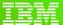

International Technical Support Organization

ibm.com/redbooks

System Logger enhancements

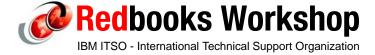

© 2010 IBM Corporation. All rights reserved.

ibm.com/redbooks

International Technical Support Organization

IBM

# System logger enhancements in z/OS 1.12

Automatic adjustment for incorrect SHAREOPTIONS on new Logger data set allocations

LISTCAT keyword for IXCMIAPU utility

4GB Logstream data set support

Virtual Storage Constraint Relief

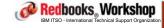

®2010 IBM Corporation. All rights reserved.

Page 87-88 09/28/10

# System Logger SHAREOPTIONS enhancement

System Logger requires that multiple systems in a sysplex can access and update offload and staging data sets, which means that data sets must be allocated with SHAREOPTIONS(3 3).

Improper SHAREOPTIONS can lead to access errors, and an outage of the connector.

To get the correct SHAREOPTIONS, use an appropriate SMS data class:

- If no SHAREOPTIONS(3,3) are specified in the data class, the default SHAREOPTIONS of (1 3) is used
- For Offload data sets, CISIZE of 24KB is recommended
- For Staging data set, CISIZE of 4KB MUST be specified
  - So, you need TWO data classes for Logger data sets both should specify SHAREOPTIONS(3 3)..

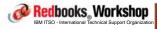

®2010 IBM Corporation. All rights reserved.

ibm.com/redbooks

International Technical Support Organization

IBM,

# System Logger SHAREOPTIONS enhancement

Prior to z/OS 1.12, warning messages were issued when Logger encountered a data set with the wrong SHAREOPTIONS

Starting with 1.12, System Logger automatically corrects wrong SHAREOPTIONS for NEW log stream data sets, through an IDCAMS ALTER:

- Messages are issued to indicate the problem and the automatic corrective action taken.
- The objective is to prevent data set access problems when SHAREOPTIONS(3 3) are not used.
- This does <u>NOT</u> imply that you do not need to correct the SMS DATACLASS settings

Applicable to new offload and staging data sets

- Will NOT change SHAREOPTIONS of existing data sets

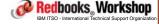

®2010 IBM Corporation, All rights reserved.

Page 89-90 09/28/10

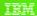

# Usage considerations

#### New and existing messages

New IXG282I Corrections were made by Logger

- Existing IXG267I - Existing IXG268I

-Existing IXG269I

Review your automation policy for the existing messages

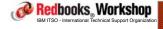

®2010 IBM Corporation. All rights reserved

ibm.com/redbooks

International Technical Support Organization

IBM

# Gathering information about Logger data sets

One of the challenges for IBM when trying to diagnose Logger-related problems is that we have traditionally had very limited information about the Logger data sets.

- Remember that IXCMIAPU just feeds from LOGR CDS

To help address this, z/OS 1.12 adds the ability to include a LISTCAT when you run an IXCMIAPU LIST for a log stream:

- LIST LOGSTREAM NAME(logstreamname) DETAIL(YES) LISTCAT

This adds LISTCAT output for the data sets and helps you see the exact data set attributes:

 Be careful when using wildcards in logstream names together with the LISTCAT option because of the volume of output that might result, plus the traffic this can generate against the catalog

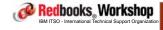

®2010 IBM Corporation. All rights reserved.

Page 91-92 09/28/10

# Example of the LIST LOGSTREAM output

```
DATA SET NAMES IN USE: IXGLOGR.STC.DSTCPA21.DFHLOG.<SEQ#>
        Ext. <SEQ#> Lowest Blockid / Highest GMT / Highest Local / Highest Blockid Highest RBA System Name
        *00001 A0000000 0000000000253F65 04/23/09 12:43:50 04/23/09 08:43:5
                       00000000007A832F 0055446A
/* IDCAMS COMMAND */
 LISTCAT ENTRIES(IXGLOGR.STC.DSTCPA21.DFHLOG.A0000000 ) ALL
CLUSTER ----- IXGLOGR.STC.DSTCPA21.DFHLOG.A0000000
    IN-CAT --- UCAT.V#@$#M1
    HISTORY
      DATASET-OWNER-----(NULL) CREATION-----2009.082
      RELEASE-----2 EXPIRATION-----0000.000
    SMSDATA
      STORAGECLASS ---#@LSK110 MANAGEMENTCLASS---(NULL)
---> DATACLASS -----(NULL) LBACKUP ---0000.000.0000
      CA-RECLAIM-----(YES)
 .....
  ATTRIBUTES
    KEYLEN-----0 AVGLRECL-----0 BUFSPACE-----
RKP-----0 MAXLRECL-----0 EXCPEXIT-----
SHROPINS(3,3) RECOVERY UNIQUE NOERASE LINEAR
```

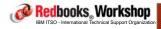

®2010 IBM Corporation. All rights reserved.

ibm.com/redbooks

International Technical Support Organization

IBM

# Log stream data set 4GB support

Logger exploiters that generate large volumes of log data may cause frequent offload data set switches:

- Each data set switch impacts performance and has the risk of delay
- Can cause data set extents in LOGR CDS to fill quickly (by default, you can have up to 168 offload data sets per log stream)

## The limit (of 2GB) on staging data set size:

- May cause more frequent offloading than desired
- For CF log streams, may lead to under-utilization of structure space

Growing workloads and increasing use of Logger have resulted in requests for larger Logger data set sizes.

 Limit prior to z/OS 1.12 was 2GB for both Offload and Staging data sets

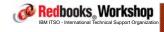

®2010 IBM Corporation. All rights reserved.

Page 93-94 09/28/10

z/OS 1.12 increased maximum log stream (staging AND offload) data set size from 2GB to 4GB

Logger data set sizes are specified (in units of 4KB) in the log stream definition:

- Offload data set parameters:
  - LS\_SIZE()
  - LS\_DATACLAS() <===== THIS is the recommended way
- Staging data set parameters
  - STG\_SIZE()
  - STG\_DATACLAS() <===== THIS is the recommended way

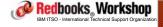

®2010 IBM Corporation. All rights reserved

ibm.com/redbooks

International Technical Support Organization

IBM

# Log stream data set 4GB support

Prior to 4GB data set support, if you specified a SIZE value that would have resulted in a >2GB data set, the value would be ignored and you would be given a 2GB data set.

Redbooks Workshop

IBM ITSO - International Technical Support Organization

®2010 IBM Corporation. All rights reserved.

Page 95-96 09/28/10

# AFTER the 4GB support is added, whatever size you provide will be used.

 If you specify a size that would result in a data set size > 4GB, you get this:

```
$HASP373 LOGR4GB STARTED - INIT 1 - CLASS A - SYS #@$3
IEF196I IEF237I DA24 ALLOCATED TO SYS00950
IEF196I IEF285I SYS10246.T120456.RA000.IEESYSAS.R0300087 KEPT
IEF196I IEF285I VOL SER NOS= DISTSU.

IXG251I IKJ56893I DATA SET IXGLOGR.BERTHW.TEST4GB.A0000000 NOT
ALLOCATED+
IXG251I IGD17103I CATALOG ERROR WHILE DEFINING VSAM DATA SET
IXG251I IXGLOGR.BERTHW.TEST4GB.A0000000
IXG251I RETURN CODE IS 140 REASON CODE IS 110 IGGOCLEV
IXG251I IGD306I UNEXPECTED ERROR DURING IGGOCLEV PROCESSING
IXG251I RETURN CODE 140 REASON CODE 110
...
IXG251I SYMPTOM RECORD CREATED, PROBLEM ID IS IGD00003
IXG251I IGD17219I UNABLE TO CONTINUE DEFINE OF DATA SET
IXG251I IXGLOGR.BERTHW.TEST4GB.A0000000
$HASP395 LOGR4GB ENDED
```

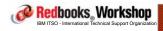

®2010 IBM Corporation. All rights reserved

ibm.com/redbooks

International Technical Support Organization

IBM

# Log stream data set 4GB support

Because VSAM allocations depend on calculations based on CI Size, CA Size, SMS default device type, SMS bytes/track value, and track size of the device that is actually used....

- Setting Up a Sysplex "testing log data set parameter modifications" shows the process to follow to find the correct values in your situation.
- Below are the values used in an IBM test environment with all 3390 devices and a bytes/track value of 56664

| CI Size                       | xx_SIZE parameter (in number of 4K) | resulting DS Size in bytes     |  |  |
|-------------------------------|-------------------------------------|--------------------------------|--|--|
| Offload data set<br>4K<br>24K | 1048400<br>1048400                  | 4,294,656,000<br>4,294,656,000 |  |  |
| Staging data set<br>4k        | 1048400                             | 4,294,656,000                  |  |  |

Redbooks Workshop

IBM ITSO - International Technical Support Organization

©2010 IBM Corporation. All rights reserved

Page 97-98 09/28/10

## If you want to test the effect of the values you specify:

- When you DEFINE a log stream, the first offload data set will be allocated as part of the IXCMIAPU job. Watch the IXG283I message to see what size you get:
  - If you UPDATE an existing log stream, the new value is not used OR CHECKED until the next time an offload causes a new data set to be allocated.

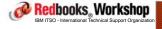

®2010 IBM Corporation. All rights reserved.

ibm.com/redbooks

International Technical Support Organization

IBM,

# Log stream data set 4GB support

```
DATA TYPE(LOGR) REPORT(YES)

DEFINE LOGSTREAM NAME(BERTHW.TEST4GB)

STRUCTNAME(BERTHW_TEST4GB)

LS_DATACLAS(LOGR24K)

LS_SIZE(1048500)

STG_DATACLAS(LOGR4K)

STG_SIZE(1048500)

STG_DUPLEX(YES) DUPLEXMODE(UNCOND)

LOWOFFLOAD(75) HIGHOFFLOAD(80)
```

#### selected lines out of the syslog:

```
$HASP373 LOGR4GB STARTED - INIT 1 - CLASS A - SYS #@$3

IEF196I IGD1011 SMS ALLOCATED TO DDNAME (SYS00939)

IEF196I DSN (IXGLOGR.BERTHW.TEST4GB.A0000000

IEF196I STORCLAS (#@LSK110) MGMTCLAS ( ) DATACLAS

IEF196I (LOGR24K)

IEF196I VOL SER NOS FOR DATA COMPONENT= DISTF8

IXG283I OFFLOAD DATASET IXGLOGR.BERTHW.TEST4GB.A0000000 257

ALLOCATED NEW FOR LOGSTREAM BERTHW.TEST4GB

CISIZE=24K, SIZE=4294656000
```

\$HASP395 LOGR4GB ENDED

Redbooks Workshop

IBM ITSO - International Technical Support Organization

®2010 IBM Corporation. All rights reserved.

Page 99-100 09/28/10

When you define a log stream, the staging data set is not allocated until someone connects to the log stream. If you specified a too-large value, the allocation will fail..

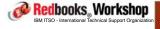

®2010 IBM Corporation. All rights reserved.

ibm.com/redbooks

International Technical Support Organization

IBM

# Log stream data set 4GB support

# Use IXGCONLS sample from the SYS1.SAMPLIB to force staging data set allocation

```
S IXGCONLS, LOGSTRM=BERTHW.TEST4GB
....

IXC582I STRUCTURE BERTHW_TEST4GB ALLOCATED BY SIZE/RATIOS. 330

PHYSICAL STRUCTURE VERSION: C686D316 DBD21584

STRUCTURE TYPE: LIST

CFNAME: FACILO4
....

IEF196I IGD101I SMS ALLOCATED TO DDNAME (SYS00945)

IEF196I DSN (IXGLOGR.BERTHW.TEST4GB.#@$3 )

IEF196I STORCLAS (#@LSK110) MGMTCLAS ( ) DATACLAS

IEF196I (LOGR4K)

IEF196I VOL SER NOS FOR DATA COMPONENT= DISTF8

IXG283I STAGING DATASET IXGLOGR.BERTHW.TEST4GB.#@$3 338

ALLOCATED NEW FOR LOGSTREAM BERTHW.TEST4GB

CISIZE=4K, SIZE=4294656000

IEF196I IGD103I SMS ALLOCATED TO DDNAME SYS00946

+IXG273I LOGSTREAM CONNECT COMPLETED SUCCESSFULLY
```

Redbooks Workshop

IBM ITSO - International Technical Support Organization

®2010 IBM Corporation. All rights reserved.

Page 101-102 09/28/10

#### New messages

- IXG283I allocation CI and Size information
- IXG284I delete and pending delete

#### APAR OA31461 (PTF UA52327, UA52328, UA52329)

 Must be applied on all active pre-z/OS V1R12 systems, before IPLing z/OS V1R12 in the sysplex.

## APAR OA30548 (PTF UA52443, UA52444, UA52445)

 Rolls back support for 4GB Logger data sets to z/OS V1R9, V1R10 and V1R11

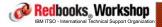

©2010 IBM Corporation. All rights reserved

ibm.com/redbooks

International Technical Support Organization

IBM

## Logger problem avoidance

One of the challenges that System Logger users face is that problems related to offload data sets may only become visible when it is too late:

- Run out of DSEXTENTs because offload data sets are too small
- Run out of DSEXTENTs because offload data sets are being allocated at an accelerated rate

Unless you do an ISPF 3.4 for the offload data sets, the first indicator of a problem could be an abend in the connector

Redbooks Workshop

IBM ITSO - International Technical Support Organizatio

®2010 IBM Corporation. All rights reserved.

Page 103-104 09/28/10

## Logger problem avoidance

One of the side-benefits of the IXG283I message added as part of the 4GB data set support, is that it gives you more visibility into what is going on, especially if offload data sets are being created very frequently.

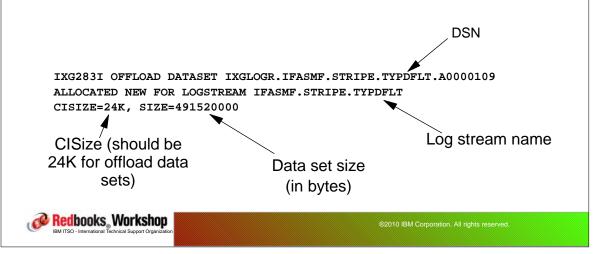

ibm.com/redbooks

International Technical Support Organization

IBM.

## **VSCR** improvements

Before z/OS V1R12, almost all code of System Logger was located in a single load module in ELPA

With z/OS V1R12, the System Logger code has been rearranged and approximately 0.5MB of System Logger code has been moved out of EPLPA to the Extended Private area, saving approximately 0.5MB of common storage below the 2GB bar

Redbooks, Workshop

IBM ITSO - International Technical Support Organization

®2010 IBM Corporation. All rights reserved.

Page 105-106 09/28/10

#### CF Sizer enhancements

CFSizer is Web-based tool, intended to help you size CF structures.

#### Available at:

- http://www.ibm.com/systems/support/z/cfsizer/

#### CFSizer has recently been enhanced to provide:

- More accurate calculations for IMS Operations Management (OM)
   Audit, Resource, and OSAM structures
- Provide sizes for IBM Session Manager Sysplex User structures
- Improved sizes for XCF signaling structures
- Sizes for InfoSphereTM Classic control and filter structures
- Improved sizes for DB2 SCA structures
- Various usability improvements to the CFSIZER Web pages

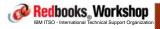

®2010 IBM Corporation. All rights reserved.

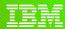

International Technical Support Organization

ibm.com/redbooks

z196 Parallel Sysplex-related changes

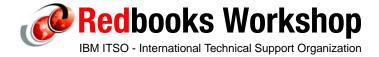

© 2010 IBM Corporation. All rights reserved.

Page 107-108 09/28/10

# z196 Parallel Sysplex Changes

The zEnterprise (or z196 or 2817) introduces a number of sysplex-related changes:

- Connectivity improvements (up to 80 coupling links)
- Connectivity improvements with 128 coupling CHPIDs per server
- Coupling Link options
- No ETR connectivity STP CTN is mandatory
- New CF Level CF Level 17
- Support for LPARs with both dedicated and shared engines removed
- z196 migration considerations

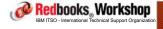

®2010 IBM Corporation. All rights reserved

ibm.com/redbooks

International Technical Support Organization

IBM

## More physical CF links

Large Parallel Sysplex configurations (>100K MIPS), configurations that host multiple Parallel Sysplexes and CFs on the same CPCs, and sysplexes that span large distances, are driving the need for more than 64 Coupling Links

To address this sysplex growth, z196 supports more physical CF links - up from 64 to 80. This represents a full configuration of 32 PSIFB and 48 ISC-3 links

- The number of internal ICP CHPIDs remains at 32 for coupling between images on the same server

Redbooks Workshop

IBM ITSO - International Technical Support Organization

®2010 IBM Corporation. All rights reserved.

Page 109-110 09/28/10

## More CF Link CHPIDs

Consider....

That the largest bandwidth currently available on FICON is 8 Gb/sec.

And you can have 16384 devices on a single FICON channel AND you can use PAV or HyperPAV to conceptually have more than 16384 concurrent I/Os running on a FICON channel...

12x Infiniband has a theoretical bandwidth of 60 Gb/sec

- Even old ISC links have a bandwidth of 2 Gb/sec

Each CF link CHPID currently supports 7 subchannels.

AND there is no PAV or HyperPAV for CFs

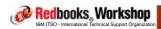

©2010 IBM Corporation. All rights reserved

ibm.com/redbooks

International Technical Support Organization

IBM

## More CF Link CHPIDs

So, what is the actual utilization of a *CF link* likely to be, compared to a FICON channel?

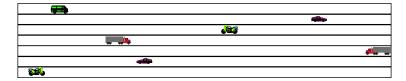

Redbooks, Workshop

IBM ITSO - International Technical Support Organization

®2010 IBM Corporation. All rights reserved.

Page 111-112 09/28/10

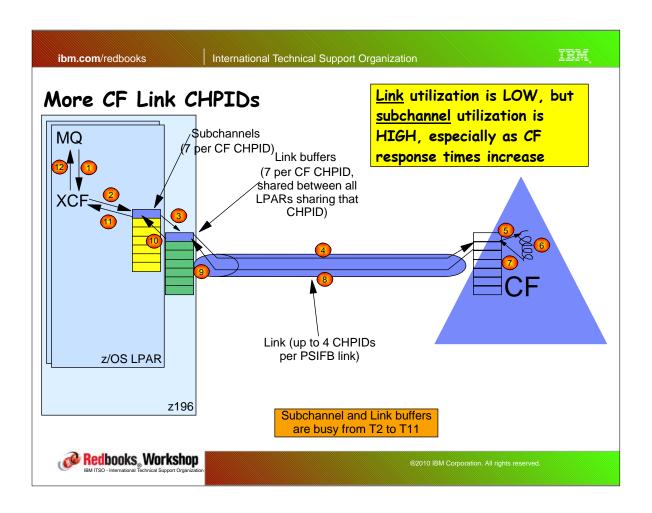

ibm.com/redbooks

International Technical Support Organization

IBM

## More CF Link CHPIDs

Another challenge, given that there is a finite number of CF links, is that you can't share CF Link CHPIDs between sysplexes So, if you have three sysplexes spanning two CPCs, that used to mean a minimum of 6 CF links:

- And we have many customers with a lot more than three sysplexes
- And many sysplexes that require more than 2 links between their z/OS systems and their CFs

Redbooks Workshop

IBM ITSO - International Technical Support Organization

®2010 IBM Corporation. All rights reserved.

Page 113-114 09/28/10

## More CF Link CHPIDs

To enable higher utilization of the physical link, AND, let you share one physical link between more than one sysplex, PSIFB links support sharing a link between up to (normally) 4 CHPIDs

- This effectively lets you have 28 subchannels per link instead of 7
- Or it lets you have 4 sysplexes all sharing one link

But, prior to z196, the limit on the number of CF link CHPIDs was the same as the maximum number of physical CF links - 64.

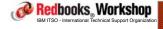

®2010 IBM Corporation. All rights reserved.

ibm.com/redbooks

International Technical Support Organization

IBM,

## More CF Link CHPIDs

In order to get more benefit from the ability to assign more than one CHPID to an PSIFB link, z196 increases the maximum number of CF link CHPIDs from 64 to 128

- This should allow to you drive more value from the same number of links
- Helps customers with large numbers of sysplexes sharing the same CPCs
- Provides better efficiencies for large distance sysplexes:
  - Fewer links (meaning fewer cards to purchase for the CPC) for the same number of subchannels
  - Means fewer DWDM ports than if you were using ISC links

Side note - Late breaking news - there are now TWO DWDMs qualified for PSIFB - Adva and Cisco

Redbooks Workshop

IBM ITSO - International Technical Support Organization

®2010 IBM Corporation. All rights reserved.

Page 115-116 09/28/10

## z196 Coupling Link options

# z196 supports a variety of CF link types that provide different distance and performance characteristics

| Туре     | Description                                          | Use                                      | Theoretical<br>Link rate | Distance                                            | z196<br>maximum |
|----------|------------------------------------------------------|------------------------------------------|--------------------------|-----------------------------------------------------|-----------------|
| ISC-3    | InterSystem<br>Channel-3                             | z196 to<br>z196,<br>z10,<br>z9           | 2 Gbps                   | 10 km un-repeated<br>(6.2 miles)<br>100 km repeated | 48              |
| PSIFB    | 12x IB-DDR<br>InfiniBand<br>12x IB-SDR<br>InfiniBand | z196 to<br>z196,<br>z10<br>z196 to<br>z9 | 60 Gbps 30 Gbps          | 150 meters<br>(492 feet)                            | 32              |
| PSIFB LR | 1x IB-DDR (b<br>InfiniBand                           | z196 to<br>z196,<br>z10                  | 2.5 Gbps or<br>5 Gbps    |                                                     |                 |
| IC       | internal coupling channel                            | Internal communication                   | Internal<br>speeds       | N/A                                                 | 32              |

b. Data rate (SDR or DDR) depends on the capabilities of the DWDM

#### Note that there is NO ICB support

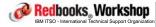

®2010 IBM Corporation. All rights reserved.

ibm.com/redbooks

International Technical Support Organization

IBM

# z196 Coupling Link options

#### Other considerations:

- z196 does not support ICB links
- z196 is last generation that will support ordering of ISC links:
  - If you upgrade a z196 with ISC links to the next generation, you can carry the ISC links to that new box
  - But, the strategic direction appears to be clear
  - At the time of writing, 2 DWDMs are qualified for PSIFB links, but one more vendor is expected to be qualified by the end of 2010.

The choice of the coupling link type has a critical effect on the response time and the overhead of using a CF

Redbooks Workshop

IBM ITSO - International Technical Support Organization

®2010 IBM Corporation. All rights reserved

Page 117-118 09/28/10

#### CF Overhead costs

| Host<br>CF       | z890 | z990 | z9 BC | z9 EC | z10 BC | z10 EC | z196 |
|------------------|------|------|-------|-------|--------|--------|------|
| z890 ISC         | 13%  | 15%  | 16%   | 17%   | 19%    | 21%    | NA   |
| z890 ICB         | 9%   | 10%  | 10%   | 11%   | 12%    | 13%    | NA   |
| z990 ISC         | 13%  | 14%  | 14%   | 15%   | 17%    | 19%    | NA   |
| z990 ICB         | 9%   | 9%   | 9%    | 10%   | 12%    | 13%    | NA   |
| z9 BC ISC        | 12%  | 13%  | 14%   | 15%   | 17%    | 19%    | 23%  |
| z9 BC PSIFB 12X  | NA   | NA   | NA    | NA    | 13%    | 14%    | 16%  |
| z9 BC ICB        | 8%   | 9%   | 9%    | 10%   | 11%    | 12%    | NA   |
| z9 EC ISC        | 12%  | 13%  | 13%   | 14%   | 16%    | 18%    | 22%  |
| z9 EC PSIFB 12X  | NA   | NA   | NA    | NA    | 13%    | 14%    | 16%  |
| z9 EC ICB        | 8%   | 8%   | 8%    | 9%    | 10%    | 11%    | NA   |
| z10 BC ISC       | 12%  | 13%  | 13%   | 14%   | 16%    | 18%    | 22%  |
| z10 BC PSIFB 12X | NA   | NA   | 11%   | 12%   | 13%    | 14%    | 15%  |
| z10 BC ICB       | 8%   | 8%   | 8%    | 9%    | 10%    | 11%    | NA   |
| z10 EC ISC       | 11%  | 12%  | 12%   | 13%   | 15%    | 17%    | 22%  |
| z10 EC PSIFB 12X | NA   | NA   | 10%   | 11%   | 12%    | 13%    | 15%  |
| z10 EC ICB       | 7%   | 7%   | 7%    | 8%    | 9%     | 10%    | NA   |
| z196 ISC         | NA   | NA   | 11%   | 12%   | 14%    | 16%    | 21%  |
| z196 PSIFB 12X   | NA   | NA   | 9%    | 10%   | 11%    | 12%    | 14%  |

This is based on an "average" data sharing profile of 9 CF requests/MIPS/second With z/OS 1.2 and above, synch->asynch conversion caps values in table at about 18% PSIFB 1X links would fall approximately halfway between PSIFB 12X and ISC links IC links scale with speed of host technology and would provide an 8% effect in each case

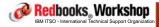

®2010 IBM Corporation. All rights reserved.

ibm.com/redbooks

International Technical Support Organization

IBM

#### STP

z196 does not provide for direct connection to a Sysplex Timer

- Use of the STP protocol is mandatory on z196

z196 can be in the same STP CTN with z9 and z10 servers, but NOT with z990 or z890 servers

ISC-3 and InfiniBand links can be used for STP on a z196

#### NOTE:

A Parallel Sysplex with ETR network must migrate to mixed CTN or STP-only CTN before introducing a z196

 In a mixed CTN, the System z196 may be a Stratum 2 or Stratum 3, but not a Stratum 1

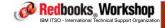

@2010 IBM Corporation, All rights reserved.

Page 119-120 09/28/10

IBM

#### New CFCC level - CF Level 17

z196 provides new CF Level - 17

New CF Level is NOT rolled back to earlier generations

More detail about this new CF Level is provided in the next section

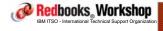

®2010 IBM Corporation. All rights reserved.

ibm.com/redbooks

International Technical Support Organization

IBM

# Migration and coexistance in a Parallel Sysplex

- System z196 does not support active participation of z900, z800, z990 and z890 servers in the same Parallel Sysplex
- z196 does not support ICB-4 coupling links
- Required CFCC levels on z9 and z10
- CF processor options
- STP requirements
- -PSIFB connection to System z9
- z/OS service requirements

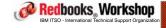

®2010 IBM Corporation. All rights reserved.

Page 121-122 09/28/10

# Required CFCC levels

# The following CFCC code levels are supported when coupling with a D/T2817 - z196

- D/T2094 z9 EC Driver\_67, Release 15.0 Service Level 2.11
- D/T2096 z9 BC Driver 67, Release 15.0 Service Level 2.11
- D/T2097 -z10 EC Driver\_79, Release 16.0 Service Level 2.25
- D/T2098 -z10 BC Driver 79, Release 16.0 Service Level 2.25

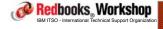

®2010 IBM Corporation. All rights reserved.

ibm.com/redbooks

International Technical Support Organization

IBM

## CF processor options

# Dynamic ICF expansion ("L-shaped LPARS") no longer supported on z196

- Dedicated ICF and Shared CP in the same CF are not supported
- Dedicated ICF and Shared ICF in the same CF are not supported

#### **Dedicated ICFs**

- Always recommended for production

#### Shared ICFs

- Second best, mainly intended for test sysplexes
- Review PR/SM Planning Guide for recomendations on weights, dynamic CF dispatching (DCFD), and capping
- Refer to techdoc "Parallel Sysplex Performance: Dynamic ICF Dispatching" TD102670

Redbooks Workshop

IBM ITSO - International Technical Support Organization

®2010 IBM Corporation. All rights reserved.

Page 123-124 09/28/10

# PSIFB connection to <u>System z9</u>

ICB is not supported on z196

Last order date for PSIFB on System z9 has passed (June 30)
Only the 12x PSIFB links are supported, <u>PSIFB-LR 1x</u>
connection to z9 is NOT supported

- Obviously you can use ISC3 links to connect z9 and z196.

PSIFB is not supported between multiple System z9, only to a System z10 or z196

Adding the first PSIFB adapter to a System z9 is disruptive, additional adapters can be added concurrently

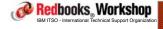

®2010 IBM Corporation. All rights reserved

ibm.com/redbooks

International Technical Support Organization

IBM.

# z/OS Service Requirements

Refer to the z196 PSP bucket for the *latest* list of z196-related service:

- Even better, use the FIXCATEGORY support in SMP/E

Redbooks Workshop

IBM ITSO - International Technical Support Organization

®2010 IBM Corporation. All rights reserved.

Page 125-126 09/28/10

# Important documentation to review

#### on InfiniBand:

- SG24-7539 Getting Started with InfiniBand on System z10 and System z9
- SB10-7155 zEnterprise System PR/SM Planning Guide
- SG24-7833 IBM zEnterprise System Technical Guide

#### on CF processor options

- SB10-7155 zEnterprise System PR/SM Planning Guide
- TD102670 Parallel Sysplex: Dynamic ICF dispatching

#### on STP

- SG24-7281 Server Time Protocol Implementation Guide
- SAPR guide and STP checklist
- FLASH10672 Qualified WDMs for Server Time Protocol (STP)

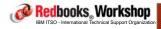

®2010 IBM Corporation. All rights reserved.

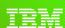

International Technical Support Organization

ibm.com/redbooks

CF Level 17 enhancements

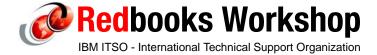

© 2010 IBM Corporation. All rights reserved.

Page 127-128 09/28/10

## CF Level 17 is delivered on z196 processors.

- Only on z196 - not rolled back to earlier generations

#### Delivers new capabilities and enhancements to existing functions:

- Non-disruptive CF dumps
- Increased number of structures in a single CF
- Up to 255 CF list/lock structure connectors (was 32)
- Increased maximum structure size to 1 TB (up from 100GB)
- Support for up to 128 coupling CHPIDs (was 64)
- Remove physical coupling link limitation of 64 links. Instead, support whatever the machine physically can provide (was 64)
- Improved performance for structure alter
- Structure size changes

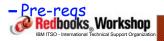

®2010 IBM Corporation. All rights reserved.

ibm.com/redbooks

International Technical Support Organization

IBM

## CF Level 17

# Non-disruptive CF Dumps

# There are two types of CF-related dumps:

- Structure dumps. These are taken under the control of z/OS, and the dump is written to the CF dump space (defined in the CFRM policy).
- CF dumps. These can be initiated from the CF Console, triggered by the CF itself in reaction to a problem, triggered by a link if it detects a problem, or initiated by z/OS. In all cases, the dump is written to a file on the HMC, NOT to the CF dumpspace.

Redbooks Workshop

IBM ITSO - International Technical Support Organization

®2010 IBM Corporation. All rights reserved.

Page 129-130 09/28/10

Certain types of CF problems require a CF dump to gather the required information, however prior to CF Level 17, such dumps were disruptive - the whole CF would go down as part of the dump.

With CF Level 17, nearly all CF dumps can be taken non-disruptively. This allows IBM to gather the information we need to address CF-related problems, without impacting your sysplex availability.

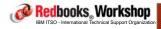

®2010 IBM Corporation. All rights reserved.

ibm.com/redbooks

International Technical Support Organization

IBM

#### CF Level 17

# Non-disruptive CF Dumps

## Non-disruptive dumps can be:

- Triggered automatically, based on certain events
  - Under direction of IBM support, you can tailor the triggers using the NDDUMP command on the CF console
- Initiated from z/OS
  - XCF will trigger a CF dump in response to certain types of errors.
- Initiated from the CF Console
  - Using the CFDUMP command.
  - This results in a dump being taken internally in the CF, and a message being issued to z/OS to inform it of the event.

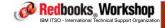

®2010 IBM Corporation. All rights reserved.

Page 131-132 09/28/10

Increased number of structures allocated in a CF.

Prior to CF Level 17, you could not have more than 1023 structures in a CF.

For customers with many data sharing groups, or very large numbers of CICS regions that use CF log streams, this could be a constraint to growth in the sysplex

- Remember that you need to allow for all structures residing in one CF in case of a failure.

With CF Level 17, each CF can now contain up to 2047 allocated structures (was 1023 previously).

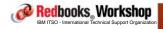

@2010 IBM Corporation, All rights reserved

ibm.com/redbooks

International Technical Support Organization

IBM

#### CF Level 17

Considerations for CF failure - can't have 2047 structures in each CF, because if there is a failure, there would be more than 2047 structures in the surviving CF.

Unfortunately, the use of duplexed structures makes management and planning a little more complex:

- If you have 1000 duplexed structures in CF01 and the second copy of those structures in CF02, if either CF fails, you will NOT carry over the duplexed copies (assuming you have just 2 CFs), so you need to count (separately) the number of simplex structures in each CF and the number of duplex ones, and plan accordingly.
- The increase in the limit from 1023 to 2047 should provide a lot of room for growth before you need to get this level of granularity in your planning.

Redbooks Workshop

IBM ITSO - International Technical Support Organization

©2010 IBM Corporation. All rights reserved.

Page 133-134 09/28/10

In the early days of sysplex, the norm was 1 z/OS = 1 DB2. There is a max of 32 systems in a sysplex, so it was natural to assume a maximum of 32 DB2s in a data sharing group.

For various reasons, we are seeing multiple cases of many DB2 subsystems from the same data sharing group in the same z/OS system.

In support of this move to larger data sharing groups, CF Level 17 increases the number of connectors to a list or lock structure from 32 to up to 255:

- Lock structure now supports 247 connectors
- Serialized list structures supports 127 connectors
- Unserialized list structure supports 255 connectors

- Cache structures already support 255 connectors
Redbooks, Workshop

©2010 IBM Corporation. All rights reserved

ibm.com/redbooks

International Technical Support Organization

IBM

#### CF Level 17

Increased maximum structure size

In order to feed data to complex applications as quickly as possible, you want to keep the data close to the CPU. In-z/OS buffers are the first choice, but in a data sharing environment, you need cache structures in the CF. And as applications consume more data, that drives up the cache sizes.

In addition, MQ queue sharing is becoming very popular, with more customers using this function, and more applications moving their private queues over to reside in the CF instead:

 While the queues would normally not hold a large number of messages, if there is a glitch, very large structures may be required to hold new messages until they start getting processed again.

Redbooks Workshop

IBM ITSO - International Technical Support Organization

®2010 IBM Corporation. All rights reserved.

Page 135-136 09/28/10

Prior to CF Level 17, the largest supported structure size was 100GB.

- To put this in perspective, largest LPAR size on a z990 was only 256GB

With CF Level 17, structures can be defined to CFRM with SIZE or INITSIZE values of up to 1 TB.

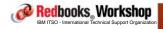

®2010 IBM Corporation. All rights reserved.

ibm.com/redbooks

International Technical Support Organization

IBM

## CF Level 17

Support for more CHPIDs

As discussed previously, z196 supports up to 80 CF <u>Links</u>. CF Level 17 increases the number of supported CHPIDs up to 128.

Very important to remember that there is no longer a one-to-one correspondance between CF CHPIDs and CF links.

- With PSIFB, you can have up to 4 CHPIDs per PSIFB port.
- For low utilization sysplexes (test or sandbox, for example) or sysplexes spread over very large distances, you can have up to 16 CHPIDs per HCA (2 PSIFB ports)

Redbooks Workshop

IBM ITSO - International Technical Support Organization

®2010 IBM Corporation. All rights reserved.

Page 137-138 09/28/10

Decreased structure Alter elapsed times

There are many valid reasons for altering an in-use CF structure:

- Structure might be too small for the current levels of usage
- Ratio between defined number of entries and elements is not in line with the actual usage of entries and elements
- Might need more record data entries in a lock structure
- Might need more space for event monitor controls control blocks

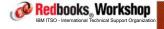

ibm.com/redbooks

International Technical Support Organization

ibm

## CF Level 17

To remove some of the worry of sizing structures exactly "right", XES Auto Alter (enabled by ALLOWAUTOALTER in CFRM policy) can initiate alters automatically when specified thresholds are exceed.

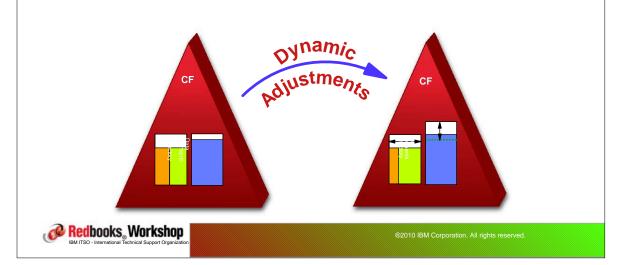

09/28/10 Page 139-140

The objective of doing an ALTER, rather than a REBUILD, is that it is supposed to take less time and be less disruptive than a REBUILD.

While ALTER does not quiesce activity to a structure the way REBUILD does, there have been cases where ALTERs can run for a long time, impacting performance during this time.

CF Level 17 implements improvements that eliminate most of the situations where ALTERs can run for extended times.

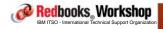

®2010 IBM Corporation. All rights reserved.

ibm.com/redbooks

International Technical Support Organization

IBM

#### CF Level 17

How would you know if Alters are taking a long time?

- High CF CPU utilization in RMF reports
- But number of CF requests is no higher than average
- Increased response times for CF requests

IF you see this, a possible cause is long-running Alters...

Check the console for Structure Alter messages:

- One at the start of the Alter process (IXC530I)
- And an Alter ended (IXC533I or IXC534I) message

If the time is significant, CF Level 17 should deliver noticeable benefits

Redbooks Workshop

IBM ITSO - International Technical Support Organization

®2010 IBM Corporation. All rights reserved.

Page 141-142 09/28/10

#### Free lunch?

Remember that some space is taken out of each structure for control blocks related to that structure.

So, as more functions and capabilities are added to CFCC, you typically see increases in the amount of space required for these control blocks - which SHOULD be reflected in increased structure sizes.

For CF Level 17, tests in IBM indicate an increase of 0-4% compared to CF Level 16.

To be safe, use CF Sizer.

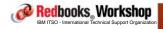

@2010 IBM Corporation, All rights reserved

ibm.com/redbooks

International Technical Support Organization

IBM.

#### CF Level 17

## Required software levels:

- To exploit the new functions in CF Level 17, you must be running:
  - z/OS 1.10 or later with OA32807 or z/VM 5.4
- However, you can connect to CF Level 17, AS LONG AS YOU DON'T
   TRY TO USE ANY NEW FUNCTIONS, using z/OS 1.7, 1.8, or 1,9 with toleration service applied.
- For the list of APARs, refer to the 2817DEVICE PSP bucket.
- However, no matter what release you are on, we recommend pulling all the latest <u>FULL</u> Enhanced HOLDDATA (the one with Fix Category info) and then run:

REPORT

MISSINGFIX
ZONES (R12T100)
FIXCAT(IBM.Device.Server.z196-2817).

Redbooks Workshop

IBM ITSO - International Technical Support Organization

®2010 IBM Corporation. All rights reserved.

Page 143-144 09/28/10

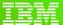

International Technical Support Organization

ibm.com/redbooks

CF Service Level management

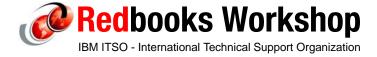

© 2010 IBM Corporation. All rights reserved.

ibm.com/redbooks

International Technical Support Organization

IBM

## CF Service Management

z/OS generally delivers new functions via new releases (1.11, 1.12, and so on). And CF delivers new functions via new CF Levels (15, 16, 17, and so on).

And, just as z/OS can have bugs, equally, CFCC can also have bugs:

- z/OS bugs are addressed by APARs and PTFs.
- CFCC bugs are addressed by licensed internal code (HW) fixes..

However, CFCC is managed as part of the hardware service process, and z/OS service is managed by SMP/E.

How to control and coordinate the two....?

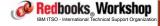

@2010 IBM Corporation, All rights reserved.

Page 145-146 09/28/10

#### CF Service Management

The hardware people speak a different (strange!) language... What do they speak? And how do we see what they are referring to?

#### Hardware service is described in terms of:

- Driver levels (Driver 76, Driver 79, etc). Driver levels are generally associated with a "GA" level of a particular generation of CPC. A Driver is similar to software releases.
- Service Streams are similar in concept to components in z/OS (Logger, XCF, etc)
- Bundles (37, 24, etc) are conceptually similar to z/OS RSUs
- MCLs (N24403.006, N24403.007) are similar to PTFs. For CFCC, a new MCL level delivers a new Service Level

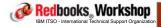

®2010 IBM Corporation. All rights reserved

ibm.com/redbooks

International Technical Support Organization

IBM

#### CF Service Management

MCLs are the most granular level at which "service" can be applied to a CPC.

It is possible to apply an MCL to one service stream, but not to another:

However, within a service stream, MCLs are "mandatory sequential" that is, every MCL pre-regs every other MCL in that stream. For
example, you cannot install MCL N24403.004, skip over N24403.005,
and install N24403.006. If you install N24403.006, you automatically
install all previous levels as well.

While MCL numbers are sequential, CF Service Level names are not necessarily sequential - we might go from 2.16 directly to 2.20.

Redbooks Workshop

IBM ITSO - International Technical Support Organization

®2010 IBM Corporation. All rights reserved.

Page 147-148 09/28/10

### CF Service Management

On the z/OS side, we don't talk about MCLs and such things. Using the D CF command (or the CF Operator Console), we see CF Service Levels:

```
IXL150I 17.44.06 DISPLAY CF 423
COUPLING FACILITY 002817.IBM.02.000000B3BD5
                 PARTITION: 2F CPCID: 00
                 CONTROL UNIT ID: FFF2
NAMED FACIL04
COUPLING FACILITY SPACE UTILIZATION
                                DUMP SPACE UTILIZATION
ALLOCATED SPACE
                                  STRUCTURE DUMP TABLES:
 STRUCTURES:
DUMP SPACE:
                      116 M
                                                                    0 M
                     2 M TABLE
465 M FREE DUMP SPACE:
583 M TOTAL DUMP SPACE:
                                           TABLE COUNT:
                                                                    0
FREE SPACE:
TOTAL SPACE:
                                                                   30 M
                    583 M
                                                                    30 M
                               MAX REQUESTED DUMP SPACE:
                                                                    0 M
                     YES
17
   VOLATILE:
                                  STORAGE INCREMENT SIZE:
                                                                    1 M
    CFLEVEL:
➤ CFCC RELEASE 17.00, SERVICE LEVEL 02.18
    BUILT ON 08/02/2010 AT 10:32:00
    COUPLING FACILITY HAS 1 SHARED AND 0 DEDICATED PROCESSORS
    DYNAMIC CF DISPATCHING: ON
```

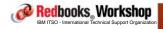

®2010 IBM Corporation. All rights reserved.

ibm.com/redbooks

International Technical Support Organization

IBM

# CF Service Level management

How do we publish information about CFCC bugs?

IBM released two APARs in 2010 describing CFCC problems - OA31960 and OA31604. These were intended to make customers aware of two CFCC problems, however this mechanism does not make sense in the long term:

- How do we get rid of them? If we ship a PTF, and you apply the PTF, reporting will go away, but if you don't apply the MCL, the problem still exists.
- Or, you could apply the MCL, so the problem is fixed, but if the PTF is not applied, this will still show up as an error on your system...

Redbooks Workshop

IBM ITSO - International Technical Support Organization

®2010 IBM Corporation. All rights reserved.

Page 149-150 09/28/10

### CF Service Level management

# SOMETIMES we also provide CFCC level information in EC HOLDS in PTFS:

++ HOLD(UA53157) SYS FMID(HBB7760) REASON(EC) DATE(10070)

This fix is not effective on a given system unless the list structures accessed by that system reside on a coupling facility with the new Set Monitored States command installed. The applicable Coupling Facility Control Code microcode loads (MCLs) are:

 Sometimes we need an MCL to be applied to activate a PTF, however there is no link between SMP and HW

on. All rights reserved

ibm.com/redbooks

International Technical Support Organization

CF Service Management

To find out information about the CF-related MCLs that are

available, logon to ResourceLink:

(https://www-304.ibm.com/servers/resourcelink/svc03100.nsf?OpenDatabase)

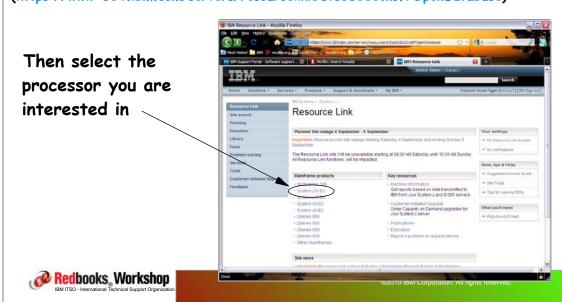

Page 151-152 09/28/10

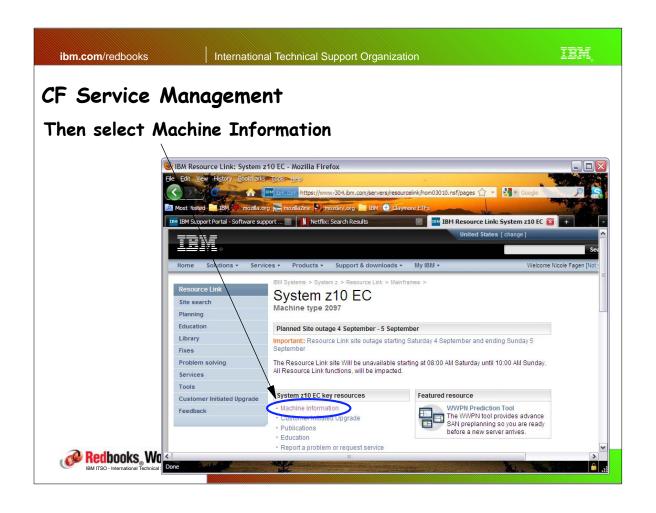

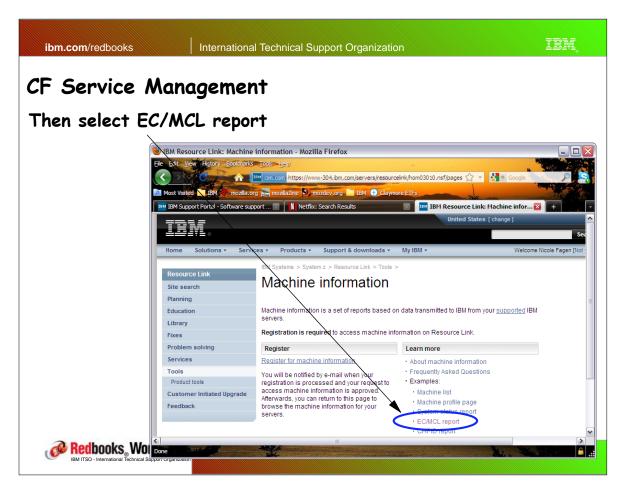

Page 153-154 09/28/10

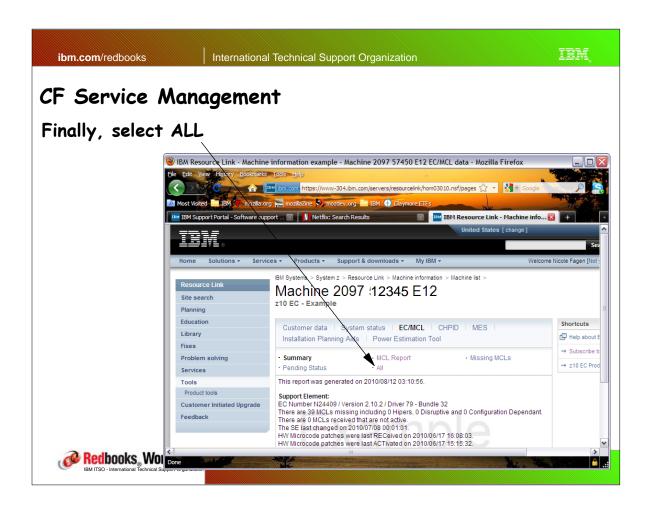

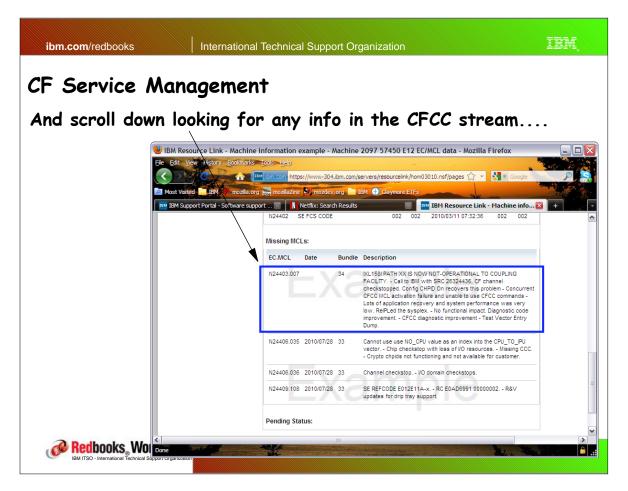

Page 155-156 09/28/10

### CF Service Management

To get notified in case serious processor problems are discovered, subscribe using ResourceLink or the software support portal:

(http://www.ibm.com/support/entry/portal/Overview/Software/Software\_support\_%28general%29?pgel=wspace)

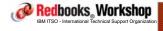

®2010 IBM Corporation. All rights reserved

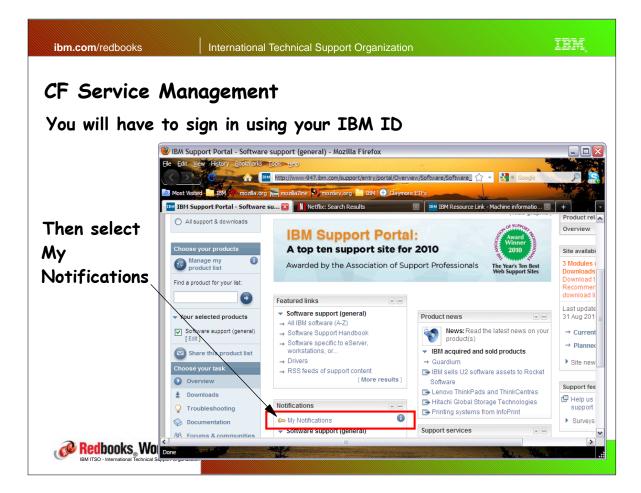

Page 157-158 09/28/10

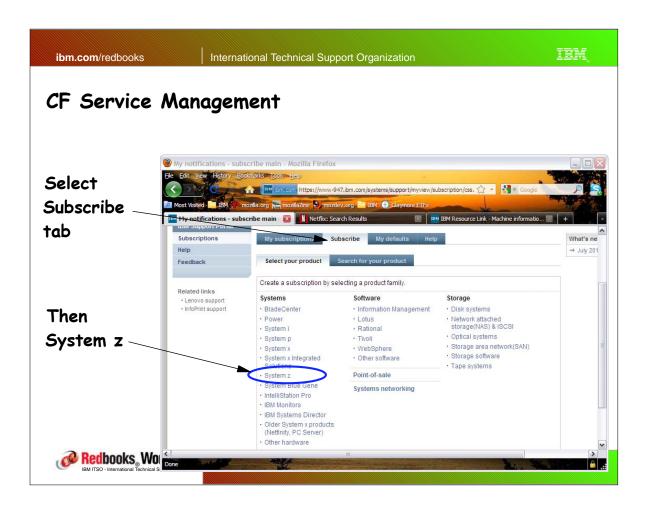

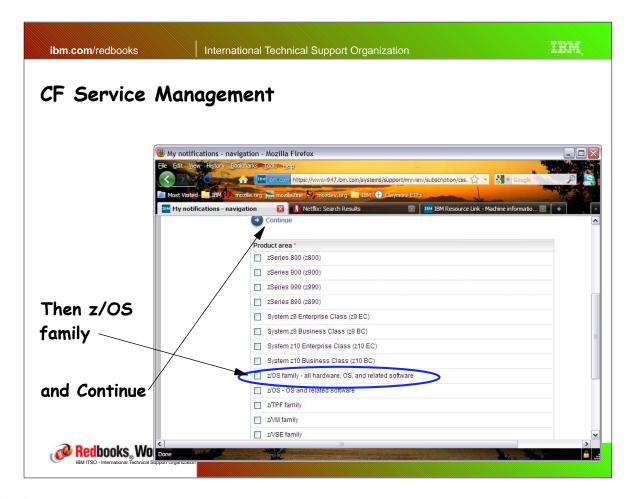

Page 159-160 09/28/10

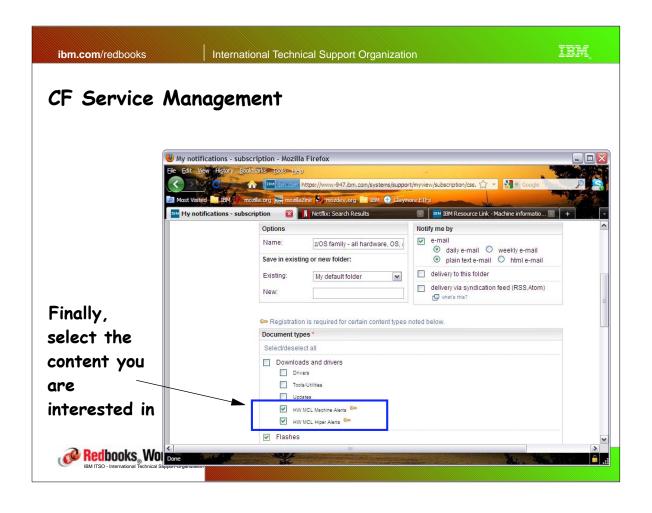

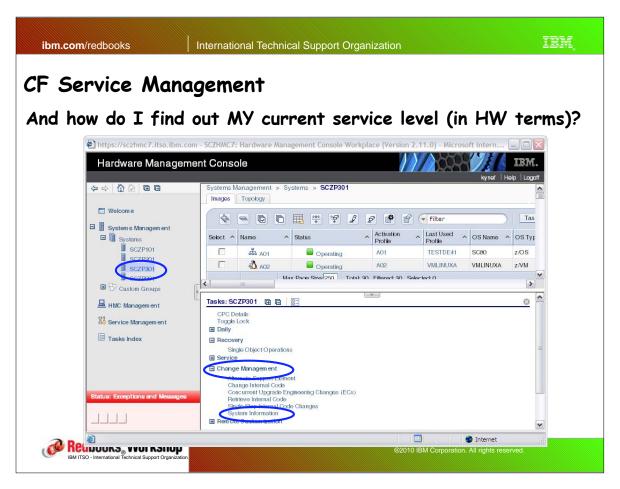

Page 161-162 09/28/10

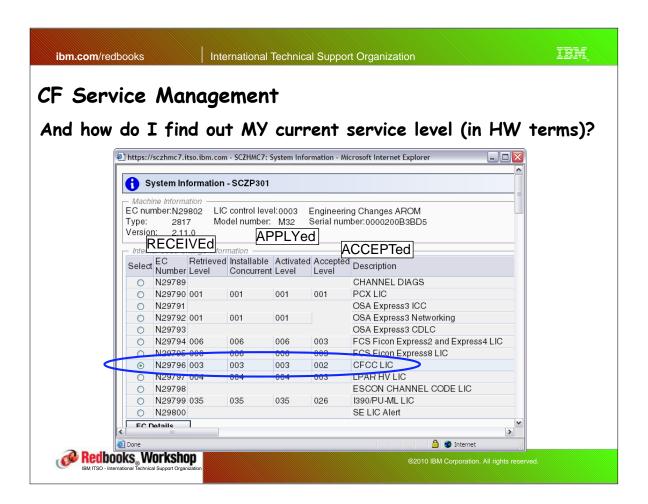

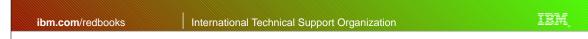

# CF Service Management

#### Latest news and recommendations:

- ALL z10 Customers should be on Driver 79. Previous Driver level is stabilized and all future fixes and enhancements will be to Driver 79.
- On Driver 79, CFCC should be on AT LEAST MCL N24403.006 (Service Level 2.25). 007 (Service Level 2.26) is the optimum level.
  - If you don't know the Driver level of your CPC, you can get it from the System Infromation panel using a Service HMC userid.
- Except in an exceptional situation, new CFCC MCLs can be applied and activated WITHOUT restarting the CF LPARs - this is known as "concurrent apply".

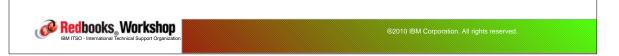

Page 163-164 09/28/10

#### Structure location and CF Service Levels

#### A word to the wise.....

- It transpires that prior to CF Level 16, Service Level 2.25, CFCC provided incorrect info to XES that made all CFs look like internal ones. When all CFs look the same, structures will be allocated based on your PREFLISTs.
- Service Level 2.25 fixes this, so that XES now has accurate information (this is GOOD). However, if you have 2 external CFs, and you upgrade one to Service Level 2.25, XES will now think that he has 1 internal and 1 external CF. For some structures, XES will prefer an external CF, so this could result in your PREFLIST for those structures being overridden until both CFs are on 2.25.
- If this affects you, you can move structures back to where you want them using SETXCF START,REBUILD,STRNAME=xxxx,LOC=OTHER

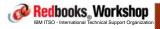

®2010 IBM Corporation. All rights reserved.

ibm.com/redbooks

International Technical Support Organization

IBM

### CF Service Management

#### Summary:

- Make sure you are on latest Driver for your CPC.
- Monitor ResourceLink for new CFCC MCLs and see if any of the fixed problems are relevant to you.
- Always upgrade just one CF at a time.
- Try to avoid running with different CF Levels OR Service Levels for more than 4-6 weeks.
- Make sure that the hardware CE knows who to talk to if there is any service that affects the CFCC Service Stream. CEs are experts on hardware, but might have little knowledge of what CF exploiters you are using.

Redbooks Workshop

IBM ITSO - International Technical Support Organizatio

®2010 IBM Corporation. All rights reserved.

Page 165-166 09/28/10

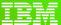

International Technical Support Organization

ibm.com/redbooks

#### Implementing SMF logstream mode

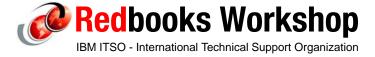

© 2010 IBM Corporation. All rights reserved

IBM ibm.com/redbooks International Technical Support Organization SMF logstream mode Why would I be interested in writing SMF data to log streams? Throughput MB/s 200.0 ■ Throughput MB/s 180.0 160.0 140.0 120.0 100.0 80.0 60.0 40.0 20.0 1LSDASD-only Man DS(2107) 1LSCFonly 2LSCFonly Redbooks Workshop

Page 167-168 09/28/10

#### Intro

To address the problem that some customers are creating SMF data faster than it can be saved to the SYS1.MAN data sets, z/OS 1.9 introduced the ability to write SMF records to log streams.

The basic function and the performance were good, but usability was equivalent to dataset mode. As a result, not many customers implemented the function at the time.

z/OS 1.11 delivered usability improvements (which are rolled back to 1.9), and z/OS 1.12 introduced yet more improvements (some of which are also rolled back to 1.9).

As a result, some form of migration from dataset mode to logstream mode is more now viable for many customers.

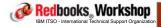

©2010 IBM Corporation, All rights reserved.

ibm.com/redbooks

International Technical Support Organization

IBM

### Residency

The usability issues have now largely been addressed, however, the supporting documentation focuses on the creation of the SMF data, and does not address the bigger picture of the full lifecycle of your SMF data:

- This is how the SMF manual has always been positioned - information provided is similar to that provided for dataset mode.

To help customers determine if SMF logstream mode is right for them, and to help achieve an easier migration, the ITSO ran a residency in 2010 to create a Redbook on optimizing this new capability.

- This material is based on our experiences during that residency.
- Thanks to Dagmar Fischer, Jean-Marc Girona, Walter Klaey, Lennart Lundgren

Redbooks Workshop

IBM ITSO - International Technical Support Organizatio

®2010 IBM Corporation. All rights reserved

Page 169-170 09/28/10

#### Dataset mode constraints

#### Performance challenges of current SMF mechanisms:

- The volume of SMF records that can be saved is gated by the performance of the DASD containing the SYS1.MAN data sets:
  - SMF doesn't support extended format data sets, so no striping support and no 4GB data set support
  - Only one active SYS1.MAN data set per system
  - If SMF data is consistently created faster than it can be saved to DASD, you will eventually start losing it (when the buffers fill)
    - Many installations have to give up collecting useful data in order to ensure vital SMF data isn't discarded
- The amount of buffer space is limited to 1GB
- There is only a single SRB, so only 1 I/O can be driven at a time
- SYS1.MAN data sets contain all record types for one system, but you
  probably want just some record types, but for the whole sysplex

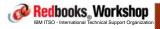

®2010 IBM Corporation. All rights reserved.

ibm.com/redbooks

International Technical Support Organization

IBM,

### SMF logstream mode

## Advantages of logstream mode:

- Far better performance.
- Hugely scalable.
- SMF records are available for use much sooner.
- Records can be written directly into a sysplex-wide repository.
- FAR better support of no-buffer conditions can have multiple NOBUFFS rules.
- Potenial to provide better resiliency for critical record types.
- Management is conceptually much simpler, once you get past the complexity of having some data in GDGs and some in log streams.
- An ARCHIVE will fail if all records are not saved. An IFASMFDP ALL will happily delete records from SYS1.MANeven if you did not save them.

Bullsooks Warkshop and moving the SMF data mezo. 12x Experition State reserved.

Bullso - International Technical Support Organization

Page 171-172 09/28/10

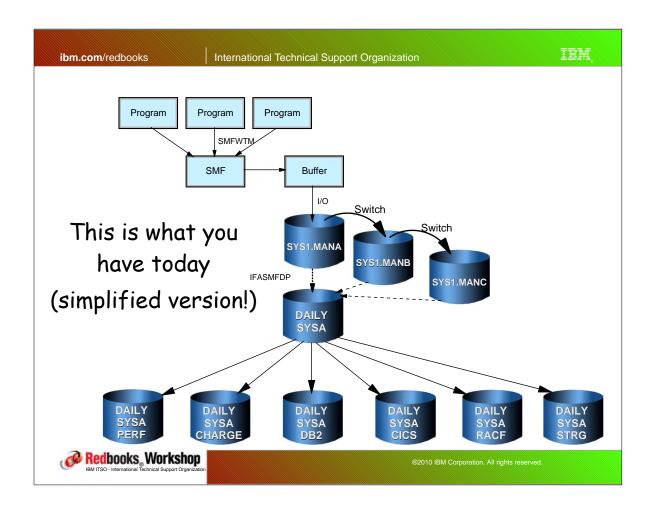

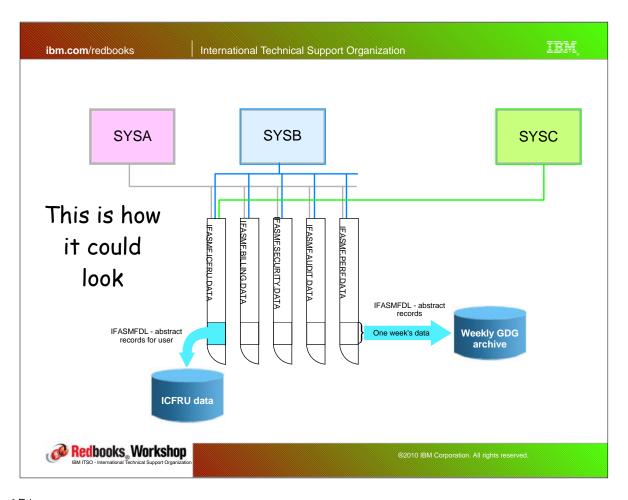

Page 173-174 09/28/10

#### What are the options:

- Continue to use SYS1.MAN data sets (no change)
- Replace SYS1.MAN with 1 or more log streams and empty those into GDGs on a regular basis as you do with SYS1.MAN today
- Replace SYS1.MAN with log streams, keep some SMF record types in the log streams until they expire, and move the remainder to GDGs
- Replace SYS1.MAN with log streams and leave ALL the records there until they expire

Too much choice! Which one is right for me?

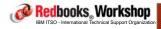

©2010 IBM Corporation. All rights reserved

ibm.com/redbooks

International Technical Support Organization

IBM

### SMF logstream mode

To arrive at the configuration that is best for you, you need to understand how your SMF data is being used today, AND you must understand how the characteristics of Logger interact with how you use your SMF data....

Redbooks, Workshop

IBM ITSO - International Technical Support Organization

®2010 IBM Corporation. All rights reserved.

Page 175-176 09/28/10

- A log stream contains all the data from the oldest not-yet-deleted record, right up to the just-written ones (sort of like a single data set that contains all generations of a GDG AND SYS1.MAN). So if you read an entire log stream, you may get much more data than if you read just one generation of a GDG.
- A log stream cannot have gaps. If you delete a log block, that block
   AND ALL PRECEDING ONES will be deleted.
- There is no concept of "switching", so you need to find some other trigger for SMF-related processing.
- Logger deals in terms of log blocks. It has no understanding of the contents of the log blocks. But SMF records are typically processed at the record level.
- DASDONLY log streams can only be accessed by one system at a time.

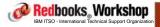

®2010 IBM Corporation. All rights reserved.

ibm.com/redbooks

International Technical Support Organization

IBM.

## SMF logstream mode

# What attributes make a particular record type a better candidate for keeping in GDGs?

- Records are used by many different programs, jobs, and users
  - $\bullet$  JCL changes will be required to retrieve the data from log streams instead
- Users regularly process historical records and records are kept for a long time
  - Having some (older) data in GDGs and some data (more recent) in log streams is more complicated for users
- You don't have access to the JCL that processes these records (for example, daily/weekly/monthly jobs in TWS)
  - JCL changes are required, so you must be able to access the JCL
- The users are not familiar with JCL or are not IT people
  - Transitioning from GDG to log stream is easier if the users understand JCL

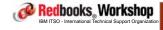

©2010 IBM Corporation, All rights reserved

Page 177-178 09/28/10

# What attributes make a particular record type a better candidate for keeping in GDGs?

- Records are accessed from more than one sysplex, or from a sysplex other than where they were created
  - Log streams can only be accessed by one sysplex
- The current GDG contains data from multiple sysplexes
  - Log streams can only contain data from one sysplex
  - One example would be SCRT data for IBM you would want to extract the Type 70 and 89 records to installation-wide sequential data sets
- GDG contains data from a GDPS/PPRC K system AND it is necessary to have all that data in one repository
  - GDPS/PPRC K systems don't run Logger so SMF records from the K system can't go in a log stream

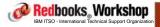

®2010 IBM Corporation. All rights reserved.

ibm.com/redbooks

International Technical Support Organization

IBM

#### SMF logstream mode

What are the options if you want to process the data from the log stream but without changing your programs?

- Insert an IFASMFDL step to extract the records you want into a temporary sequential data set (we'll come back to this later)
- Change the existing JCL to point at the log stream instead of the existing data set (we'll come back to this as well):

```
//STEP1 EXEC PGM=IEBGENER
//* CHANGE LOGSTREAMNAME TO REQUESTED LOG STREAM NAME

//SYSUT1 DD DSN=IFASMF.STRIPE.TYPDFLT,DISP=SHR,

// DCB=(RECFM=VB,BLKSIZE=32760),

// SUBSYS=(LOGR,IFASEXIT,'FROM=(2010/265,19:10),TO=(2010/265,19:15)')

//SYSUT2 DD DSN=KYNEF.SMF.RECORDS,DISP=OLD

//SYSPRINT DD SYSOUT=*

//SYSIN DD DUMMY
```

It's not a transparent replacement for IFASMFDP, but it IS possible...

Redbooks Workshop

IBM ITSO - International Technical Support Organization

®2010 IBM Corporation. All rights reserved.

Page 179-180 09/28/10

We believe that most installations will have some SMF record types that are best suited to staying in GDGs, and some types that are best suited to staying in log streams.

If the benefits of logstream mode are attractive, you have two fundamental decisions to make:

- For each record type, is it best suited to long-term storage in a log stream or in a sequential data set?
- How many log streams you require and what are their attributes

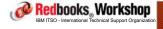

®2010 IBM Corporation. All rights reserved

ibm.com/redbooks

International Technical Support Organization

IBM

# SMF logstream mode

#### How do I identify which category each record type falls into?

- The upcoming SMF Redbook (SG24-7919) provides tools that will help you identify:
  - Which data sets contain SMF records
  - The names of the jobs and programs that access those data sets
  - The RACF userids associated with those programs
- The tool is not comprehensive, but it should go a long way towards helping you understand who is using your SMF data

Redbooks Workshop

IBM ITSO - International Technical Support Organization

®2010 IBM Corporation. All rights reserved.

Page 181-182 09/28/10

First pass identifies every run of IFASMFDP and the data sets created in the run (which *probably* contain SMF records):

SMF dump program executions

| Day | Time   | SysID | Jobname  | UserID  | Program  | I/O data  | set name | Type | Rfm | Gen | Retd |
|-----|--------|-------|----------|---------|----------|-----------|----------|------|-----|-----|------|
|     |        |       |          |         |          |           |          |      |     |     |      |
| 243 | 030000 | ZT01  | DUMPXY   | SYSSTC  | IFASMFDP | SYS1.ZT01 | L.MAN2   | MAN  |     |     |      |
|     |        |       |          |         |          | SMF.DUMP. | ZT00PLEX | GDG  | VBS | 250 |      |
|     |        |       |          |         |          |           |          |      |     |     |      |
| 243 | 065744 | ZT01  | LENNARTA | LENNART | IFASMFDP | SMF.DUMP. | ZT00PLEX | GDG  | VBS | 250 |      |
|     |        |       |          |         |          | SYS2.R141 | L562.F2  | SEQ  | VBS |     |      |
|     |        |       |          |         |          |           |          |      |     |     |      |
| 243 | 065931 | ZT01  | LENNARTA | LENNART | IFASMFDP | SMF.DUMP. | ZT00PLEX | GDG  | VBS | 250 |      |
|     |        |       |          |         |          | SYS2.R141 | L562.F2  | SEQ  | VBS |     |      |
|     |        |       |          |         |          |           |          |      |     |     |      |
| 243 | 065955 | ZT01  | LENNARTA | LENNART | IFASMFDP | SMF.DUMP. | ZT00PLEX | GDG  | VBS | 250 |      |
|     |        |       |          |         |          | SYS2.R141 | L562.F3  | SEQ  | VBS |     |      |
|     |        |       |          |         |          |           |          |      |     |     |      |
| 243 | 070018 | ZT01  | LENNARTA | LENNART | IFASMFDP | SMF.DUMP  | ZT00PLEX | GDG  | VBS | 250 |      |
|     |        |       |          |         |          | SYS2.R141 | L562.F4  | SEQ  | VBS |     |      |

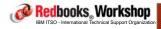

®2010 IBM Corporation. All rights reserved.

ibm.com/redbooks

International Technical Support Organization

IBM.

## SMF logstream mode

Next pass identifies any other program that accesses the SYS1.MAN data sets directly

Other jobs/programs accessing SMF MAN data sets

| Day Time   | SysID | Jobname  | UserID  | Program | I/O data set name   | Type | Rfm | Gen | Retd |
|------------|-------|----------|---------|---------|---------------------|------|-----|-----|------|
| 190 151923 | 7701  | SMF      | SYSSTC  |         | SYS1.ZT01.MAN2      | MAN  |     |     |      |
| 190 151925 | 2101  | SPIF     | BIBBIC  |         | SISI.ZIVI.MANZ      | HAIN |     |     |      |
| 243 074239 | ZT01  | LENNARTQ | LENNART |         | SYS1.ZT01.MAN1      | MAN  |     |     |      |
|            |       |          |         | SMFDS1  | LENNART.TEST.SMFDS1 | SEQ  | VB  |     | 116  |

Redbooks, Workshop

IBM ITSO - International Technical Support Organizatio

©2010 IBM Corporation. All rights reserved.

Page 183-184 09/28/10

Final pass identifies the jobs, programs, and users that read the data sets that are created by the programs in either of the first two reports

Jobs using SMF data

| Day | Time   | SysID | Jobname    | UserID   | Program   | I/O data set name        |     |     | Gen | Retd |
|-----|--------|-------|------------|----------|-----------|--------------------------|-----|-----|-----|------|
|     |        |       |            |          |           |                          |     |     |     |      |
| 243 | 072846 | ZT01  | TDSSMFC1   | LENNART  | DRLPLC    | SMF.DUMP.ZT00PLEX        | GDG | VBS | 250 |      |
|     |        |       |            |          |           |                          |     |     |     |      |
| 243 | 074239 | ZT01  | LENNARTQ   | LENNART  | IEBGENER  | LENNART.TEST.SMFDS1      | SEQ | VB  |     | 116  |
| 242 | 065222 | rm01  | LENNART    |          | TW TERMO1 | LENNART.SMFCOPY          | DTG | VB  | 2   |      |
| 243 | 065222 | 2101  | LENNARI    |          | IKUEFIUI  | LENNARI.SMF COPI         | DIG | VÞ  |     |      |
| 243 | 080252 | ZT01  | T.ENNAPTA  | T.FNNAPT | TK.TEET01 | SMF.DUMP.ZT00PLEX        | GDG | VB  | 250 |      |
| 215 | 000232 | 2101  | DEMMINISTR | DEMMINI  | INOLITOI  | SHI - BOHI - BI OOT BEIN | 020 | ••  | 250 |      |
| 243 | 080805 | ZTO1  | LENNARTA   | LENNART  | IKJEFT01  | SMF.DUMP.ZTOOPLEX        | GDG | VB  | 250 |      |
|     |        |       |            |          |           |                          |     |     |     |      |
| 243 | 081146 | ZT01  | LENNARTA   | LENNART  | IKJEFT01  | SMF.DUMP.ZT00PLEX        | GDG | VB  | 250 |      |
|     |        |       |            |          |           |                          |     |     |     |      |
| 243 | 081916 | ZT01  | LENNARTV   | LENNART  | VBSTOVB   | SYS2.R141562.F4          | SEQ | VBS |     |      |

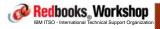

®2010 IBM Corporation. All rights reserved.

ibm.com/redbooks

International Technical Support Organization

IBM

# SMF logstream mode

# We also provide an accompanying spreadsheet to help you document:

- For each record type, is it collected? If not, why not?
- What sequential data set(s) does it reside in (need to get this manually)
- What programs access each data set
- What jobnames are associated with those programs
- What userids are associated with the jobs
- How long is the data set retained for
- Does it contain records from 1 system or the whole sysplex?
- Is it acceptable to lose some of these records in case of a double failure?
- Is this a critical record for you?
- Which log stream this record type should go in

Once you have completed this spreadsheet, you are ready to move forward.

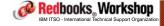

@2010 IBM Corporation, All rights reserved.

Page 185-186 09/28/10

#### How MANY log streams? Why have more than one log stream?

- Performance/scalability.
- Record types that will be immediately moved to GDGs should not be in the same log stream as record types that will stay in a log stream.
- Critical record types should go in a log stream that uses a staging data set for greater resiliency. Less critical ones can go in a CF-only log stream and get better performance.
- All the records in a given log stream should have similar retention requirements.
- Sensitive records, those with limited access, should go in a separate log stream.
- If you want system-specific log streams (but not sure why you would want that).

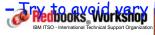

onge Loggen structures

®2010 IBM Corporation. All rights reserved.

ibm.com/redbooks

International Technical Support Organization

IBM

### SMF logstream mode

# How do I handle the transition to logstream mode across my whole sysplex?

- Suggest to start by just replacing the SYS1.MAN data sets with your target log stream layout, and empty **all** the log streams into the existing sequential data sets.
- Switch each system over to log stream mode one-by-one until the whole sysplex is migrated.
- Then, for the record types that you plan to keep in log streams, simply stop running the ARCHIVE jobs and change any jobs that used to use the corresponding sequential data sets to use the log streams instead

Redbooks Workshop

IBM ITSO - International Technical Support Organizatio

®2010 IBM Corporation. All rights reserved.

Page 187-188 09/28/10

Having identified which log streams you will have, and the mapping of record types to log streams, the next step is to size the log streams:

- The Redbook provides a tool to help you with this task as well...

There is one tool to turn an IFASMFDP report into CSV format.

And a spreadsheet that lets you assign a log stream name to each record type and then provides you with information to help you size each log stream using CF Sizer.

The book also provides a tool that reads a data set containing SMF records and provides information about the average and peak creation rate (in bytes) of each record type.

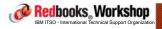

®2010 IBM Corporation. All rights reserved

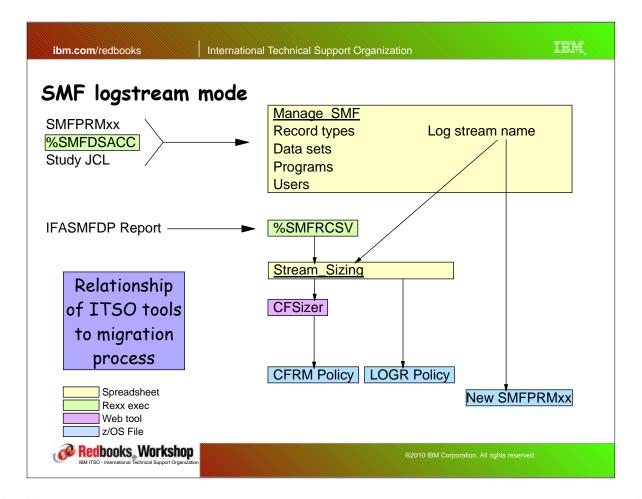

Page 189-190 09/28/10

#### What type of log streams should I use?

- CF-only? CF with staging data set? DASDONLY?

#### Recommend that all log streams are CF log streams

 This allows you to access any log stream from any system in the sysplex

Recommend that log streams containing critical records be defined to use staging data sets (STG\_DUPLEX(YES), DUPLEXMODE(UNCOND)) - all other log streams should be CF-only.

Recommend that all log streams are sysplex-wide, unless you have a special reason for keeping them separate

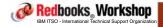

@2010 IBM Corporation, All rights reserved.

ibm.com/redbooks

International Technical Support Organization

IBM

#### SMF logstream mode

You now have the information you need to define the log streams and associated structures, and the log stream definitions in the SMFPRMxx member.

What else is there to consider?

Redbooks Workshop

IBM ITSO - International Technical Support Organization

®2010 IBM Corporation. All rights reserved.

Page 191-192 09/28/10

#### Some implementation considerations....

- IFASMF<u>DP</u> has three options:
  - DUMP Copy SMF records but don't delete them in input file
  - CLEAR Delete SMF records in input file without copying them
  - ALL Copy SMF records from the input file and then delete them
- IFASMFDL has three options:
  - **DUMP** Copy SMF records from the named log stream(s)
  - **DELETE** Delete *log blocks* from the beginning of the log stream to the specified end date and time
  - ARCHIVE Copy log blocks from the beginning of the log stream to the specified end date and time then delete them.
    - Note that DELETE and ARCHIVE work on a log block basis. Times and dates you
      provide are matched against the log block timestamp, NOT the SMF record
      timestamps.

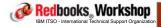

©2010 IBM Corporation, All rights reserved.

ibm.com/redbooks

International Technical Support Organization

TEM

# SMF logstream mode

# How much data is extracted from the log stream? It depends!

#### They don't all START at the same place:

- ARCHIVE and DELETE ALWAYS start at the beginning of the log stream, ignoring any start date and time you specify
- DUMP starts at the specified start date and time, or at the beginning of the log stream if no start date and time are provided
- IFASEXIT starts at the beginning of the log stream, OR the date and time specified on the SUBSYS=LOGR DD statement

Redbooks Workshop

IBM ITSO - International Technical Support Organization

®2010 IBM Corporation. All rights reserved.

Page 193-194 09/28/10

## And they don't all end at the same place:

- ARCHIVE and DELETE currently ALWAYS read all the way to the end of the log stream:
  - The END date and time you specify controls what is deleted NOT what is read.
- DUMP reads all the way to the end of the log stream, UNLESS you explicitly specify SMARTENDPOINT (it is NOT the default), in which case it reads two hours past the END date and time you specify
  - The SMARTENDPOINT value defaults to two hours, but APAR OA34374 will let you override that.
- IFASEXIT currently ALWAYS read all the way to the end of the log stream.

You may be wondering WHY they do this....

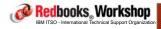

©2010 IBM Corporation, All rights reserved.

ibm.com/redbooks

International Technical Support Organization

IIM

# SMF logstream mode

#### Consider these log block contents:

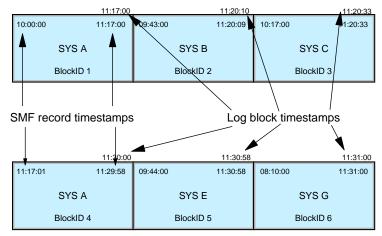

If you specify end time of 11:00, when should DUMP stop reading? How about ARCHIVE or DELETE?

Redbooks Workshop

IBM ITSO - International Technical Support Organization

®2010 IBM Corporation. All rights reserved.

Page 195-196 09/28/10

Because ARCHIVE (and DELETE) work at the log block level (because you can't delete half a log block), running an ARCHIVE and a DUMP with the same parameters might result in a slightly different number of SMF records in the output file.

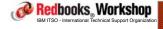

®2010 IBM Corporation. All rights reserved.

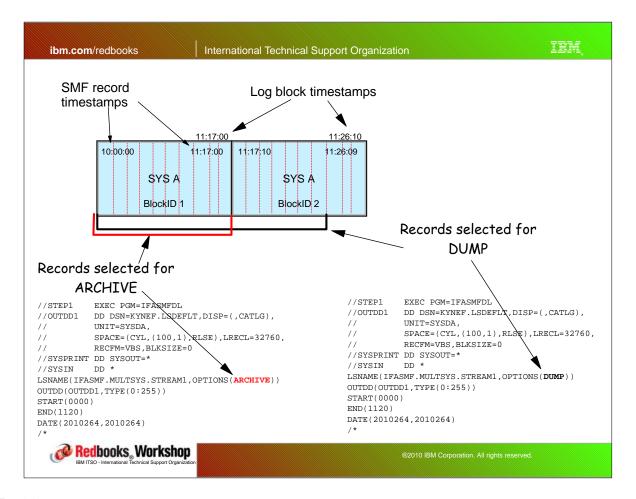

Page 197-198 09/28/10

When you run an IFASMFDL ARCHIVE, there MUST be an OUTDD for every record in the specified time range:

- If ARCHIVE encounters any records that do not have a destination,
   the ARCHIVE will fail
- This is a GOOD thing, because it ensures that you can't accidentally delete SMF records. If there is a record in the log stream that you don't want to save, then you probably should not be collecting it in the first place....

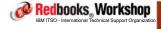

®2010 IBM Corporation. All rights reserved.

ibm.com/redbooks

International Technical Support Organization

IBM

#### SMF logstream mode

When you run a DELETE or an ARCHIVE, the job will currently fail if the DELETE or ARCHIVE would delete EVERY log block in the log stream:

- Effectively this means that every ARCHIVE or DELETE must specify an END date and time
  - Specifying RELATIVEDATE(BYDAY,0,1) sets the END time to be the start time of the program. If the log stream is very active (or you specify a very small MAXDORM) this may allow you to ARCHIVE regularly without specifying an END time.
- There is an acknowledged marketing requirement (MR0127106638) to make it acceptable to delete every log block from the log stream:
  - However, even if this is addressed, using RELATIVEBYDATE(BYDAY,0,1) is still a good idea, so the IFASMFDL doesn't run forever, constantly chasing the end of the log stream.

Redbooks Workshop

IBM ITSO - International Technical Support Organization

®2010 IBM Corporation. All rights reserved.

Page 199-200 09/28/10

In order to minimize IFASMFDL job elapsed times, we recommend archiving data from the log stream (if that is what you are going to do) frequently - perhaps every hour:

- Remember that your SMF data sets are usually processed as soon as they switch - you don't wait until midnight to empty them all. If you wish to simply replace your SYS1.MAN with log streams, and keep all your GDG-based processes, then you should treat the log stream in a similar way to how you treat SYS1.MAN (frequent offloads)

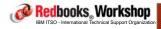

®2010 IBM Corporation. All rights reserved

ibm.com/redbooks

International Technical Support Organization

IBM

#### SMF logstream mode

For SMF records that you will leave in the log stream, use RELATIVEDATE to minimize JCL changes when extracting records from the log stream.

- For example: RELATIVEDATE(BYWEEK,2,1)
- RELATIVEDATE lets you specify:
  - What units you want to extract data in (in terms or days, weeks, or months)
  - $\bullet$  How far back in the log stream processing should start
  - How far forward from there it should go.
  - Example above says to start processing at 00:00:01 of 2 Sunday's ago, and extract 168 hours worth of records
- Can be used to replace JCL like: DSN=SMF.RMF.WEEKLY(-1)

Redbooks Workshop

IBM ITSO - International Technical Support Organization

©2010 IBM Corporation. All rights reserved.

Page 201-202 09/28/10

If you use IEFU29 exit, or data set switch messages to trigger IFASMFDP jobs, you will need to use an alternate (because there is no data set switch when using log streams):

- There is an IEFU29L exit that is invoked every time you do an I SMF
  - A sample is provided in the SMF Redbook

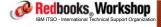

®2010 IBM Corporation. All rights reserved.

ibm.com/redbooks

International Technical Support Organization

IBM.

# SMF logstream mode

Because having SMF data in a log stream is a) a different paradigm than having it in data sets, and b) this exploits all new code in SMF, we had some unexpected experiences during the residency...

Redbooks Workshop

IBM ITSO - International Technical Support Organization

®2010 IBM Corporation. All rights reserved.

Page 203-204 09/28/10

We were used to being able to run jobs against SMF GDGs from anywhere in the sysplex.

But if you have a DASDONLY log stream, that can only be used by one system. So put that system name in the log stream name to make it obvious that it is only for use by that system. For sysplex log streams, put sysplex name in the logstream name to help identify who owns offload data sets.

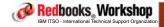

®2010 IBM Corporation. All rights reserved.

ibm.com/redbooks

International Technical Support Organization

IBM

#### SMF logstream mode

IFA832I INVALID PARAMETER COMBINATION FOR ARCHIVE OPTION is a VERY popular message - covers a plethory of problems.

- Usually they are related to breaking some SMF/Logger rule, for example:
  - Shouldn't specify a date range on the OUTDD statement when doing an ARCHIVE
  - Doing an ARCHIVE without RELATIVEDATE or DATE specified
  - Getting an abendB37 on the OUTDD data set
  - $\bullet$  The granularity of these messages will be improved in the future

If you specify a START date or time on an ARCHIVE, it will ignore them, but not tell you that it ignored them

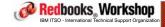

@2010 IBM Corporation, All rights reserved.

Page 205-206 09/28/10

You can define both log streams and SMF data sets in your SMFPRMxx member.

The RECORDING parameter controls whether SMF writes to log streams or data sets.

You can switch recording modes using the SETSMF command.... HOWEVER, this requires that SMFPRMxx contains PROMPT(xxx).

If you say PROMPT in SMFPRMxx, you will get a prompt during IPL

- In z/OS 1.12 and later, you can use the Auto Reply function to reply to the SMF messages.

The other option is to maintain two SMFPRMxx members

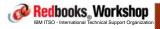

©2010 IBM Corporation, All rights reserved.

ibm.com/redbooks

International Technical Support Organization

IBM

#### SMF logstream mode

Another lesson we learned is to have LOTS of DASD space available for the SMF Staging and Offload data sets:

- While you are testing, you will probably leave data in the log streams longer than you may in production. This will result in many offload data sets
- You will probably try different combinations of log streams. If you don't delete the old ones as you go along, they will be taking up disk space as well
- If you want to test striping, you will need several volumes in the storage group

Redbooks Workshop

IBM ITSO - International Technical Support Organization

®2010 IBM Corporation. All rights reserved.

Page 207-208 09/28/10

When it comes time to do the cutover, we recommend making the switch at a time when no SMF jobs are scheduled - for example, just after midnight, when all the daily SMF jobs start is NOT a good time.

You should have a backout process that is documented and tested.

 Especially, remember to extract all the SMF records from whatever medium you just switched away from

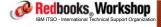

@2010 IBM Corporation, All rights reserved.

ibm.com/redbooks

International Technical Support Organization

IBM

# SMF logstream mode

Trying to understand what is going on....

You should do a lot of experiments in your sandbox sysplex, to get used to the new paradigm. One of the challenges as you do this is understanding what data is in the log streams, and what was extracted....

Redbooks, Workshop

IBM ITSO - International Technical Support Organization

®2010 IBM Corporation. All rights reserved.

Page 209-210 09/28/10

One thing you will want to see is what log streams are currently defined (because you will probably make several changes as you experiment):

All SMF log streams
MUST start with
— IFASMF

```
D LOGGER, L, LSN=IFASMF. *
IXG601I 11.09.57 LOGGER DISPLAY 159
INVENTORY INFORMATION BY LOGSTREAM
LOGSTREAM
                       STRUCTURE
                                        #CONN STATUS
-----
                        -----
                                        -----
                       *DASDONLY*
IFASMF.STRIPE.TYPDFLT
                                        000001 IN USE
 SYSNAME: #@$2
   DUPLEXING: STAGING DATA SET
  GROUP: PRODUCTION
NUMBER OF LOGSTREAMS: 000001
```

Redbooks Workshop

ibm.com/redbooks

International Technical Support Organization

IBM

# SMF logstream mode

And you will probably want to see the date range for the SMF records in each log stream, so you can test DUMP and ARCHIVE processes:

#### This results in a report like this:

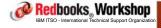

®2010 IBM Corporation, All rights reserved.

Page 211-212 09/28/10

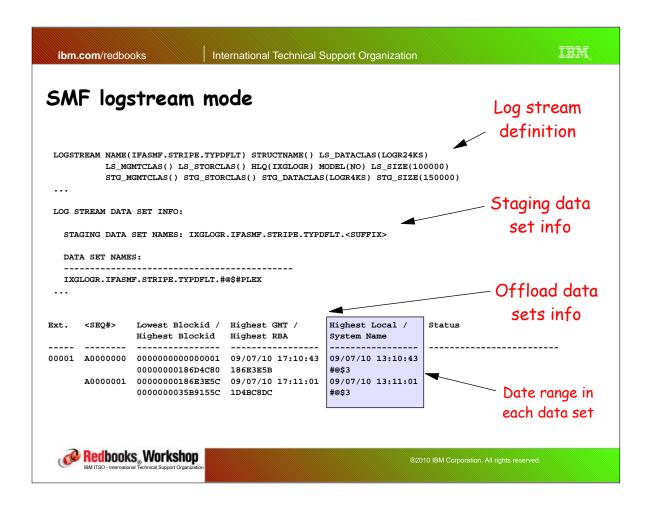

ibm.com/redbooks International Technical Support Organization IEM

# SMF logstream mode

And then when you run DUMP and ARCHIVE jobs, you want to be able to see what data was in the input file or log stream, and what was in the output.

For these, we used a set of IFASMFDP/IFASMFDL exits that provide similar information to IFASMFDP report, only in more detail, and separately for the input and output files.

 The exits can also write this information to SMF records which you could then postprocess to get insight into SMF record processing

Redbooks Workshop

IBM ITSO - International Technical Support Organization

®2010 IBM Corporation. All rights reserved.

Page 213-214 09/28/10

Redbooks Workshop

©2010 IBM Corporation, All rights reserved.

ibm.com/redbooks

International Technical Support Organization

IBM

# SMF logstream mode

#### Summary:

- Moving to SMF logstream mode IS a significant project, however it provides numerous benefits:
  - Better performance for SMF
  - Better protection for critical SMF record types
  - More flexibility to collect more SMF record types if that would be beneficial for you
  - $\bullet$  Possibility for an easier to use and manage SMF infrastructure
  - The opportunity to review existing SMF processing for exposures and inefficiencies

Redbooks Workshop

IBM ITSO - International Technical Support Organization

@2010 IBM Corporation, All rights reserved.

Page 215-216 09/28/10

# SMF and Logger

#### Important service:

- OA27037 Roll z/OS 1.11 SMF enhancements back to R9 and R10.
- OA31737 Roll SMARTENDPOINT support back to R9 and R10
- OA34734 Enhance control over SMARTENDPOINT processing
- All service for component ID 5752SC100 (SMF)

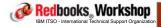

®2010 IBM Corporation. All rights reserved.

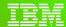

International Technical Support Organization

ibm.com/redbooks

Mean Time to Recovery Improvements

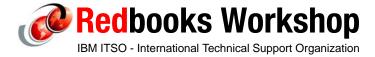

© 2010 IBM Corporation. All rights reserved.

Page 217-218 09/28/10

To infinity and beyond!

## Mean Time to Recovery

In the z/OS 1.10 timeframe, IBM announced a multi-year journey to reduce the time that applications are unavailable when a z/OS system needs to be IPLed.

Enhancements were delivered in z/OS 1.10 and 1.11, and 1.12 includes further enhancements in the area of reduced bringup time for large DB2s, improved instrumentation, automatic WTOR replies, and greater parallelism during IPL.

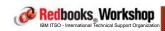

®2010 IBM Corporation. All rights reserved.

IEM ibm.com/redbooks International Technical Support Organization Mean Time to Recovery Large DB2 startup time improvements - one set of measurements: Large DB2 Startup Benefits in z/OS 1.12 600 500 400 Elapsed Time (secs) 300 CPU Busy % ETR 200 Measurement taken using 100 96K non-SMS 0 DB2 data sets z/OS 1.11 z/OS 1.12 (2) z/OS 1.12 (1) Redbooks, Workshop

Page 219-220 09/28/10

#### What did they do to get these results?

- All measurements were done using:
  - USEZOSV1R9RULES(NO) in DIAGxx. The enhancements in this area in z/OS 1.12 REQUIRE the use of the new GETMAIN/FREEMAIN rules.
  - Enhanced Catalog Sharing was enabled for all measurements.
  - DB2 V9 with <u>APARs PM00068</u>, <u>PM17542</u>, and <u>PM18557</u> (included in DB2 V10)
- The first z/OS 1.12 measurement (1) also had:
  - GRS APAR OA33633 (selectively lets SHARE ENQ requests skip ahead of pending EXCLUSIVE requests)
- The second z/OS 1.12 measurement (2) had the above changes PLUS MEMDSENQMGMT=ENABLE in ALLOCxx
  - MEMDSENQMGMT allows much more efficient mgmt of large numbers of data set requests

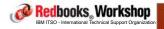

©2010 IBM Corporation, All rights reserved.

iim International Technical Support Organization ibm.com/redbooks Mean Time to Recovery Large DB2 startup time improvements - another set of measurements: Large DB2 Startup Benefits in z/OS 1.12 2000 1500 1000 Elapsed Time (secs) Measurement 500 taken using 96K O SMS-managed z/OS 1.11 z/OS 1.12 (2) z/OS 1.12 (3) z/OS 1.12 (1) DB2 data sets Redbooks, Workshop

Page 221-222 09/28/10

#### What did they do to get these results?

- All measurements were done using:
  - A different hardware environment
  - USEZOSV1R9RULES(NO) in DIAGXX.
  - Enhanced Catalog Sharing was enabled for all measurements.
  - DB2 V9 with APAR PM00068
  - SMS-managed DB2 data sets
- First measurement was z/OS 1.11 (base measurement)
- The first z/OS 1.12 measurement (1) had the same options.
- The second z/OS 1.12 measurement (2) had:
  - MEMDSENQMGMT=ENABLE and DB2 APAR PM17542
- The third z/OS 1.12 measurement (3) had:
  - GRS APAR OA33633
- DB2 APAR PM18557
  Redbooks Workshop

®2010 IBM Corporation. All rights reserved.

ibm.com/redbooks

International Technical Support Organization

IBM.

## Mean Time to Recovery

In addition to the Allocation-based enhancements in z/OS 1.12, there are also enhancements in the area of reducing the volume of data being written to SMF Type 30 records.

Even if you turn off Type 30 records completely, Allocation still needs to collect and maintain all the information that would go in the Type 30, in case you turn them on again in the future, so disabling Type 30 records does not result in signficant savings.

Normally, Allocation will collect information to populate the EXCP section of the Type 30 record:

- You get one EXCP section per DD name/Device pair
- For SMS-managed data sets, by default you get one EXCP section per candidate device in the storage group
- Each EXCP section is 30 bytes long, but does NOT include the DSN

Redbooks Workshop

IBM ITSO - International Technical Support Organizatio

@2010 IBM Corporation, All rights reserved.

Page 223-224 09/28/10

Dynamic Allocation (SVC 99) has been enhanced to allow the suppression of the EXCP sections (under the control of the caller of SVC99) on a DD level.

 AND, Allocation is aware that the EXCP sections of the SMF records will not be populated, so it does NOT collect that information either

This should result in savings in Allocation CPU, smaller volumes of SMF data, and reduced time to build the Type 30 records.

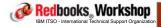

@2010 IBM Corporation, All rights reserved

ibm.com/redbooks

International Technical Support Organization

IBM

## Mean Time to Recovery

The focus of these enhancements has been DB2 because we are seeing ever-larger DB2 subsystems

However, all the enhancements use published interfaces, so other products can use them as well if they wish

Redbooks Workshop

IBM ITSO - International Technical Support Organization

®2010 IBM Corporation. All rights reserved.

Page 225-226 09/28/10

z/OS includes a control block called the IPST that contains information about the elapsed time of various steps in the IPL process.

Information in the control block can be formatted using an IPCS command: VERBX BLSAIPST MAIN

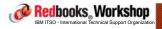

@2010 IBM Corporation, All rights reserved

ibm.com/redbooks

International Technical Support Organization

IBM,

## Mean Time to Recovery

## This provides a report like:

```
01.11.00 #@$2
IPLST000I z/OS
                                                                  20970005DE50
                                                                                           2 CPs
IPLST001I IPL started at: 2010/08/13 17:00:16.052
IPLST100I **** IPL Statistics ****
IPLST1011 IEAIPL10 0.000 ISNIRIM - Read SCPINFO
IPLST1011 IEAIPL20 0.000 Test Block storage to 2G
IPLST1011 IEAIPL11 0.006 Fast FIND service
IPLST1011 IEAIPL31 0.001 LOAD service
IPLST1011 IEAIPL30 0.000 IPLWTO service
IPLST1011 IEAIPL31
IPLST1011 IEAIPL30
IPLST1011 IEAIPL46 0.094 Read SCHIBs into IPL workspace
IPLST1011 IEAIPL49 0.000 Process Load and Default parameters
IPLST1011 IEAIPL50 0.021 IPL parmlib - process LOADxx and NUCLSTxx
IPLST101I IEAIPL51 0.000 System architecture
                                  0.008 Find and Open IODF data set
0.001 Read NCRs from IODF
IPLST101I IEAIPL43
IPLST101I IEAIPL60
IPLST101I IEAIPL70
                                 0.044 UIM environment - load CBD and IOS services
0.042 Build DFT for each device
IPLST101I IEAIPL71
```

The report is described in System z Mean Time to Recovery Best Practices, SG24-7816

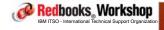

®2010 IBM Corporation. All rights reserved.

Page 227-228 09/28/10

In an attempt to make more information available to both developers and customers, z/OS 1.12 provides a new interface that allows programs to provide more information.

New interface is IEATEDS (macro is in SYS1.MACLIB). Allows much more information to be saved, for example:

- Component name
- Whether the event represents the start, a midpoint, or end of a process
- A load of user data
- Full timestamp
- SRB and TCB time

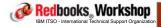

©2010 IBM Corporation, All rights reserved.

ibm.com/redbooks

International Technical Support Organization

IBM

## Mean Time to Recovery

z/OS 1.12 also provides a compiled Rexx program that will extract the IEATEDS information from storage or a dump and create a data set containing:

- A human-readable report about the contents
- The same information in CSV format, for downloading to a spreadsheet

Redbooks Workshop

IBM ITSO - International Technical Support Organization

®2010 IBM Corporation. All rights reserved.

Page 229-230 09/28/10

## To run the program, allocate a VB 512 data set, and then issue:

- IEAVFTED DATASET('HLQ.DATASET.NAME')
- The resulting report (and CSV) combines information from the traditional IPST control block, and information created using the IEATEDS service.
- Unfortunately, the program requires the Full Rexx Runtime library (5695-014):
  - If you try to run with the Alternate Library (the free one), you get:
    - -EAGALT0300E Error 3 running compiled IEAVFTED, line 0: Program is unreadable
    - -EAGALT0304I The program cannot run with the Alternate Library
  - However, if you have one system that has the full library, you can take a dump and IEAVFTED will extract the information from the dump.

#### The resulting report looks like this:

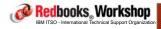

©2010 IBM Corporation, All rights reserved.

ibm.com/redbooks

International Technical Support Organization

IBM

## Mean Time to Recovery

Thread Start Event: 0 Days 00:00:00.000000

| ·                                                                                                    |   |
|----------------------------------------------------------------------------------------------------|---|
| *                                                                                                    | * |
| * IBM z/OS Timed Event Data Report                                                                                                    | , |
| * Level: HBB7770-V1.03 Report Date/Time: 21 Sep 2010 12:55:54 Component Filter: ALL                                                                                                    | , |
| * Sysplex: #@\$#PLEX System: #@\$3 FMID: HBB7770 z/OS V01R12M00  * Machine: 2817-00223BD5 Online Standard CPs: 2 zAAPs: 2 zIIPs: 2                                                                       | 4 |
| * Machine: 2017-00223805 Online Standard Crs: 2 Zaars: 2 Zilrs: 2 * IPL Start Date/Time: 21 Sep 2010 12:51:29.933539                                                                                     | , |
| *                                                                                                    | * |
|                                                                                                    | , |
|                                                                                                    |   |
| ***************************************                                                                                                    | , |
| *                                                                                                    | , |
| * Total Timed Event Data Table Storage: 0006FE10                                                                                                    | , |
| *                                                                                                    | , |
| ***************************************                                                                                                    |   |
| •                                                                                                    | , |
| * Timed Event Data Table - Component: XCF/XES Address: 000001EF80301000                                                                                                    | 4 |
| * Table Size: 00007F90 Register Date/Time: 21 Sep 2010 12:51:49.194001  * Requested MaxEvents: 185 Resultant MaxEvents: 185 NumEvents: Current: 76 Overflow: 0                                           | * |
| * *                                                                                                    | , |
| ***************************************                                                                                                    | , |
|                                                                                                    |   |
| EntryNum: 1 Event Type/Thread: Start/000000000FFF001/*0.* Event Date/Time: 21 Sep 2010 12:51:49.194015 Description: Start of XCF/XES Initialization                                                      |   |
| HASN: 0001 PASN: 0001 Jobname: *MASTER* TCB: 00FDB3B8 Module/Level/Offset: IXCI2RIM/HBB7770 /00000310 SRB/Task Time: 000000007BD384D4/00000002BA278288 User Data: 00000000 00000000 00000000 00000000 ** |   |

Redbooks, Workshop © 2010 IBM Corporation. All rights reserv

OUXBFCON: 00:00:00.017152 OUXBFDIS: 00:00:00.0046976 OUXBFMNO: 00:00:00.028000 OUXBFWAIT: 00:00:00.003200 Deltas: IPL Start: 0 Days 00:00:19.260475 T.E.D. Registration: 0 Days 00:00:00.000014

Page 231-232 09/28/10

Thread Prior Event: 0 Days 00:00:00.000000

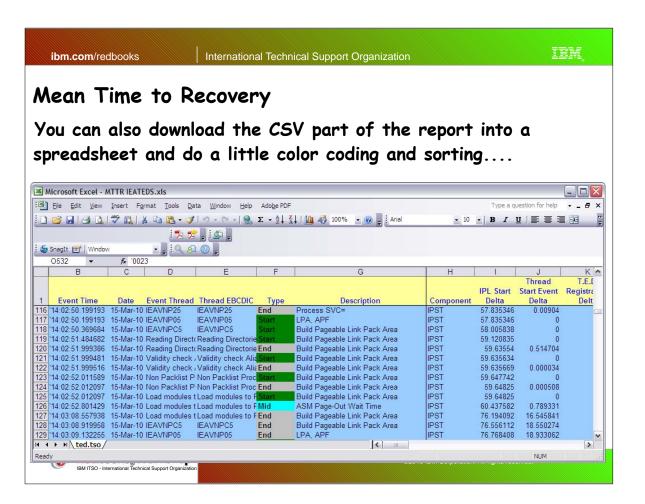

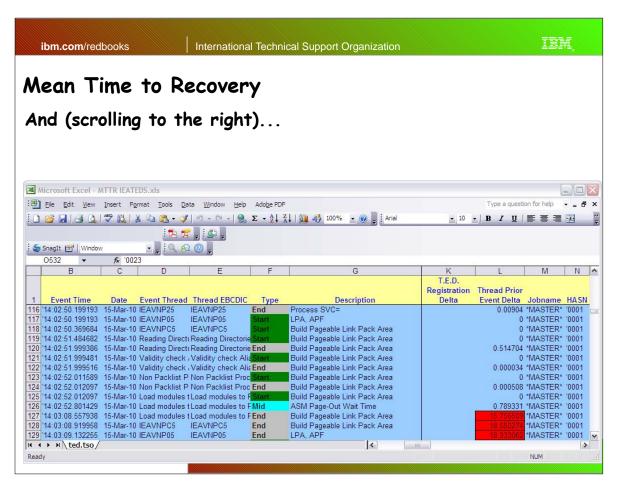

Page 233-234 09/28/10

IEATEDS Service is documented in MVS Programming: Authorized Assembler Services Reference, Volume 2 (EDT-IXG), SA22-7610

- Information about using the IEAVFTED exec is contained in the PROLOG for the IEATEDS macro in SYS1.MACLIB

The information in the report helps you identify parts of the IPL process that have significant elapsed times.

- For those parts, you may be able to see how much of that time is using CPU (if the program used the IEATEDS service).
- It may also highlight points where the IPL process is waiting for manual intervention...
  - Which brings us to....

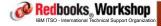

©2010 IBM Corporation, All rights reserved.

ibm.com/redbooks

International Technical Support Organization

IBM

## Mean Time to Recovery

The Auto Reply facility in z/OS 1.12

One of the common causes of elongated IPLs is delays waiting for the operator to respond to a WTOR

- Especially common example is if PROMPT is specified in the SMFPRMxx member

One of the challenges is that automation has not yet been started, so is not able to help with prompts this early in the IPL process.

- But the Auto Reply facility is available very early in the IPL process, so can provide fixed responses to common, expected prompts
  - Earliest point is just before XCF comes up. You can reply to the XCF Initialize or Join message but nothing before that. Watch for message:
  - CNZ2600I AUTO-REPLY POLICY ACTIVATED.

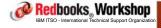

®2010 IBM Corporation, All rights reserved.

Page 235-236 09/28/10

For prompts that always get the same answer, you can use an Auto Reply policy. For example:

For more information on Auto Reply, see Paul's presentation from yesterday and the z/OS Init and Tuning Reference.

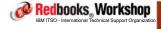

@2010 IBM Corporation, All rights reserved

ibm.com/redbooks

International Technical Support Organization

IBM

## Mean Time To Recovery

When it is initializing subsystems from the IEFSSN member, z/OS works as follows:

- Read line from IEFSSNxx member
- Add subsystem to list of defined subsystems
- If subsystem definition includes an initialization routine (INITRTN), start initializing subsystem
- Wait for subsystem initialization to complete

Redbooks Workshop

IBM ITSO - International Technical Support Organization

®2010 IBM Corporation. All rights reserved.

Page 237-238 09/28/10

z/OS 1.12 adds the ability to specify that subsystems should be initialized in parallel:

- Only works with IEFSSN that uses the "new" keyword format.
  - Old positional format does not support parallel initialization
- Subsystems that do not use initialization routines are unaffected (they take very little time to process anyway)

New keyword BEGINPARALLEL indicates at which point you want to start parallel initialization:

- SMS must be specified before this keyword
- Any subsystem that has dependencies on another subsystem should be specified before BEGINPARALLEL
  - See Init and Tuning Reference for a full list of restrictions

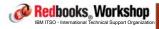

©2010 IBM Corporation, All rights reserved

ibm.com/redbooks

International Technical Support Organization

IBM

## Mean Time to Recovery

These enhancements are only the ones that are visible.

There is ongoing work to reduce elapsed time for all aspects of IPL and shutdown processing

- Many have no externals and are not immediately obvious

Future releases of z/OS and the major subsystems will deliver yet more enhancements in this area.

Redbooks Workshop

IBM ITSO - International Technical Support Organization

®2010 IBM Corporation. All rights reserved.

Page 239-240 09/28/10

#### z/OS 1.12 PDSE enhancements

When a corrupt PDSE is detected in the link list during IPL, the system enters a wait state. In z/OS V1.12, the system issues a message identifying the corrupt PDSE prior to entering the wait state. This allows the user to attempt to restore the corrupt PDSE and re-IPL the system and avoid taking a stand alone dump to debug the problem.

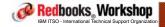

®2010 IBM Corporation. All rights reserved.

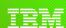

International Technical Support Organization

ibm.com/redbooks

Predictive Failure Analysis

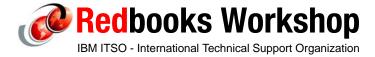

© 2010 IBM Corporation. All rights reserved.

Page 241-242 09/28/10

## Predictive Failure Analysis

#### Contents:

- Why IBM created Predictive Failure Analysis (PFA)
- A brief overview of the PFA functionality and infrastructure
- Which checks were already available in previous releases
- The enhancements in z/OS V1R12

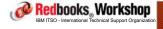

®2010 IBM Corporation. All rights reserved.

ibm.com/redbooks

International Technical Support Organization

IBM.

#### Software detected failures

#### Masked failures

- Are detected and corrected by the software

#### Hard failures

 The software fails completely, for example: a system kills a process. While this is unpleasant, it is quick and unambiguous

#### Soft failures

- These are caused by abnormal, unexpected, or unusual (although valid) behavior and are hard to detect
- They can cause "sympathy sickness" in other parts of the system or sysplex and escalate to a point where the service is impacted
- They can be misleading Product B fails trying to obtain common storage. But the reason for the failure is that Product A is using an unusually large amount of common
- It can be hard to determine which actions to take to recover from them

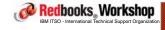

®2010 IBM Corporation. All rights reserved.

Page 243-244 09/28/10

## Background

Review of a large number of incidents uncovered the following generic causes, that could all be categorized as soft failures:

- Damaged systems
  - Recurring and recursive errors caused by a defect in software components
- Serialization problems
  - Priority inversion
  - Classic deadlocks
  - Owner is gone but serialization not released
- Resource exhaustion
  - Physical and software resources
- Intermediate or unexpected states

Of the incidents in the study, these soft failures were responsible for 20% of problems, but 80% of business impact

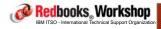

@2010 IBM Corporation, All rights reserved.

ibm.com/redbooks

International Technical Support Organization

IBM

## Predictive Failure Analysis (PFA)

The objective of PFA is to help you identify and eliminate soft failures that could eventually impact the proper functioning of the system if no action is taken

PFA tries to predict if a soft failure will occur in the future, and identify the cause:

- PFA uses:
  - Historical data
  - Machine learning and mathematical modeling
- To detect abnormal behavior and the potential cause
- The final PFA objective is to:
  - Convert a "sick but not dead" problem into a correctable incident

Introduced as an SPE in z/OS V1R10 and enhanced in V1R11 and again in V1R12

Redbooks, Workshop

IBM ITSO - International Technical Support Organizatio

®2010 IBM Corporation. All rights reserved.

Page 245-246 09/28/10

## The PFA Infrastructure - part 1

# The PFA checks uses the Health Checker infrastructure (they run as remote checks):

 Therefore the Health Checker commands, report capabilities, and SDSF interfaces can be used

#### The PFA infrastructure consists of:

- The PFA address space:
  - Which connects to the Health Checker, displays the status of PFA, and launches the JVM that is used for modeling
- Check-specific code (these reside in the PFA address space):
  - To collect the data, model the data and create the predictions, and compare the actual situation to the prediction and issue messages and reports
- Historical data and predictions, stored in the UNIX file system, for use by the code that does the actual compare

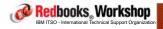

®2010 IBM Corporation. All rights reserved.

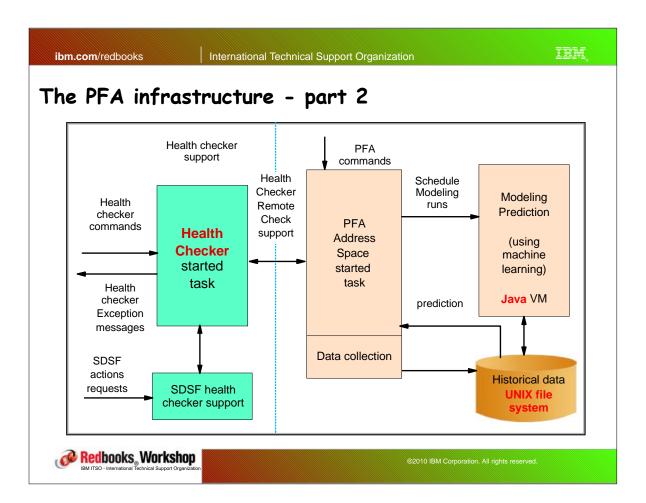

Page 247-248 09/28/10

# Gathering data that will be used by the modeling and comparison processes:

- The data collection is specific for a certain check. For example, one check is responsible for monitoring common storage usage, and it gets its information from control blocks. A different check is responsible for monitoring message rates, and it uses a different mechanism for gathering its information.
- The gathering process is triggered by <u>PFA</u> every x minutes (the value for "x" is controlled by the PFA COLLECTINT parameter for each check):
  - Many of the checks use exits (such as IEFU82/83/84) to collect the requirement information on an ongoing basis. The COLLECTINT determines how frequently that information is gathered and input to the PFA database.

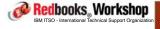

®2010 IBM Corporation. All rights reserved

ibm.com/redbooks

International Technical Support Organization

IBM

## The three parts of the PFA process

#### Modeling the data to create a prediction:

- Each check has a modelling component that generates predictions of how that aspect of the system will look during the next modeling interval. By default, the prediction is updated every 6 hours (every 12 hours in z/OS 1.12). This can be changed using the PFA MODELINT parameter for each check.
  - In addition, if a compare indicates an exception, a new modelling run will be done and a new projection created, and the current situation compared to the new projection before an exception is raised.
  - PFA tries to select appropriate data for the modeling for example, if it is invoked at 08:00, it will look at how the system looked yesterday at 08:00 and a week ago at 08:00.
- Each modelling invocation takes a few seconds

Redbooks Workshop

IBM ITSO - International Technical Support Organization

®2010 IBM Corporation. All rights reserved.

Page 249-250 09/28/10

#### Comparing the actual to the predicted configuration:

- The checks compare the current system data with the prediction and issue messages and reports when deviations are found.
- This is triggered by the Health Checker INTERVAL parameter for each check, and is initiated by the Health Checker. Some checks are run at the end of each data collection.

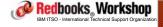

®2010 IBM Corporation. All rights reserved

ibm.com/redbooks

International Technical Support Organization

IBM.

## The three parts of the PFA process

## Controlling timing of events

- Each subject area that PFA monitors has its own check. The initiation of the Collection and Modeling activities for each check are controlled by PFA. However, even though these are PFA parameters, the only way to SET those keywords is via a HealthChecker command:
  - F HZSPROC, UPDATE, CHECK (IBMPFA, PFA\_COMMON\_STORAGE\_USAGE), PARM ('collectint(2)')
- Note that overrides to the PFA parameters only survive for the life of that instance of PFA - if you restart PFA, it reverts back to its default values.

Redbooks Workshop

IBM ITSO - International Technical Support Organization

®2010 IBM Corporation. All rights reserved.

Page 251-252 09/28/10

# You can display the settings of the COLLECTINT and MODELINT parameters with the MODIFY PFA command:

```
F PFA, DISPLAY, CHECKS, DETAIL
AIR018I 23:35:46 PFA CHECK DETAIL 998
CHECK NAME: PFA_COMMON_STORAGE_USAGE
    ACTIVE
    TOTAL COLLECTION COUNT
                                    : 78
    SUCCESSFUL COLLECTION COUNT : 78
    LAST COLLECTION TIME
                                    : 09/20/2010 23:34:49
    LAST SUCCESSFUL COLLECTION TIME: 09/20/2010 23:34:49
    NEXT COLLECTION TIME : 09/20/2010 23:36:49
    TOTAL MODEL COUNT
    SUCCESSFUL MODEL COUNT : 7
LAST MODEL TIME : 0
    LAST MODEL TIME : 09/20/2010 23:27:48
LAST SUCCESSFUL MODEL TIME : 09/20/2010 23:27:48
NEXT MODEL TIME : 09/20/2010 23:37:48
    CHECK SPECIFIC PARAMETERS:
      COLLECTINT
      MODELINT
                                    : 10
                                   : 1=ON
      COLLECTINACTIVE
      DEBUG
                                     : 0=OFF
      THRESHOLD
                                     : 2
```

Redbooks Workshop

IBM ITSO - International Technical Support Organization

®2010 IBM Corporation. All rights reserved.

ibm.com/redbooks

International Technical Support Organization

IBM

## The three parts of the PFA process

#### Can also see the values using the SDSF CK command:

```
CHECK(IBMPFA,PFA_COMMON_STORAGE_USAGE)
START TIME: 09/20/2010 23:35:48.338119
CHECK DATE: 20071101 CHECK SEVERITY: MEDIUM
CHECK PARM: modelint(10)
```

Common Storage Usage Prediction Report

```
Last successful model time : 09/20/2010 23:27:48
Next model time : 09/20/2010 23:37:48

Model interval : 10

Last successful collection time: 09/20/2010 23:34:49

Next collection time : 09/20/2010 23:36:49

Collection interval : 2
```

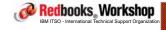

®2010 IBM Corporation. All rights reserved.

Page 253-254 09/28/10

#### Controlling timing of events

- The frequency at which the comparison to the predicted configuration for each check is run IS controlled directly by HealthChecker, using its INTERVAL keyword
  - Additionally, for most checks, a compare is run automatically at the end of each collection.
  - Recommend that you do NOT change the INTERVAL value in Health Checker.

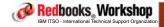

®2010 IBM Corporation. All rights reserved.

ibm.com/redbooks International Technical Support Organization IEM

## The three parts of the PFA process

The INTERVAL value can be shown and changed in the CK panel:

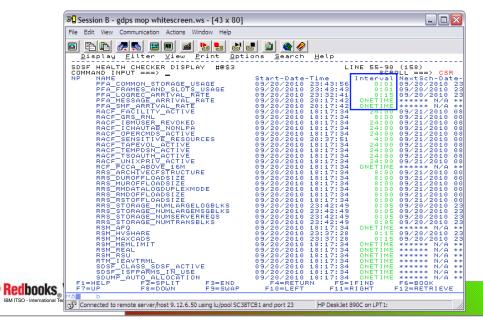

Page 255-256 09/28/10

## Additional parameters of the PFA checks

PFA was originally designed to be "black box" with no customizable parameters (to keep it simple), but based on customer request:

- Support for a MODIFY command was introduced to provide additional information and control
- More detailed information, parameters, and documentation was made available

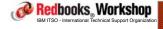

®2010 IBM Corporation. All rights reserved.

ibm.com/redbooks

International Technical Support Organization

IBM

## Additional parameters of the PFA checks

#### Each check can have additional check-specific parameters

 For example to specify a certain threshold to PFA, to reduce "false positives", or define deviation settings

## There are two ways to change the parameters for a check:

- Using the HealthChecker MODIFY command as discussed earlier. This
  is the mechanism used for nearly every parameter:
  - The parameters for each check are listed in the z/OS Problem Management book
- The MODIFY PFA, UPDATE command was introduced specifically for use with the EXCLUDE\_JOBS parameter, because the parameter is potentially longer than is supported by Health Checker on its MODIFY command. It is intended to drive PFA to refresh its in-storage list from the file you specify on the command.

Redbooks Workshop

IBM ITSO - International Technical Support Organization

©2010 IBM Corporation. All rights reserved.

Page 257-258 09/28/10

## Available checks in previous releases - part 1

#### Common storage usage (shared resource exhaustion)

- -CSA + SQA usage below the line
- ECSA + ESQA usage above the line
- Reports which job is likely to be the cause

#### Logrec arrival rate by key (damaged system or address space)

- Provide a list of possible jobs that caused software failures

#### Frames and slot usage (shared resource exhaustion)

- Increased usage by persistent (started within one hour after IPL)
   address spaces
- Reports by address space these are available when you look at the check output in SDSF CK.

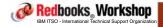

®2010 IBM Corporation. All rights reserved.

ibm.com/redbooks

International Technical Support Organization

IRM

## Available checks in previous releases - part 2

#### Console message arrival rate:

- The number of messages per CPU used second for:
  - The total system rate
  - The top individual persistent jobs, that have the highest rate
  - For other persistent jobs as a group
  - For non-persistent jobs as a group

Redbooks Workshop

IBM ITSO - International Technical Support Organization

®2010 IBM Corporation. All rights reserved.

Page 259-260 09/28/10

#### New PFA enhancements in z/OS V1R12

#### A new check was added:

- The SMF record arrival rate check

#### Based on customer feedback

- A new "Supervised Learning" capability was introduced

Many performance, modeling, serviceability, and usability improvements in areas such as:

- Common storage usage check
- Logrec arrival rate check
- Dynamic modeling algorithms
- Log files

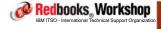

®2010 IBM Corporation. All rights reserved.

ibm.com/redbooks

International Technical Support Organization

IEM

## SMF record arrival rate (damaged system)

This check will track the arrival rate of SMF records in a time range, normalized by CPU usage

Collects, models, and compares are done in four different categories:

- "Chatty" persistent address spaces (those started within 1 hour of IPL
- Non-chatty persistent address spaces
- Non-persistent address spaces
- Total system rate

The report will provides a list of jobs that caused the spike in the rate of SMF record creation

The STDDEV parameter and the EXCEPTIONMIN parameters can be used to adjust the sensitivity of the comparisons

Redbooks Workshop

IBM ITSO - International Technical Support Organization

@2010 IBM Corporation, All rights reserved.

Page 261-262 09/28/10

## Supervised Learning support

To increase the accuracy of PFA and reduce the number of false positives, PFA now supports both unsupervised learning and supervised learning:

- Unsupervised learning is the machine learning that PFA does automatically.
- Supervised learning allows you to exclude jobs that are known to cause false positives. For example:
  - Exclude test programs that result in many LOGREC records and cause exceptions
  - Exclude address spaces that issue many WTOs, or are inconsistent or spikey in their behavior and cause message arrival rate exceptions
- An EXCLUDED\_JOBS file is used to specify jobs the check should exclude
- This file is located in the check's /config directory. For example,
   -/u/pfauser/PFA\_MESSAGE\_ARRIVAL\_RATE/config/EXCLUDED\_JOBS

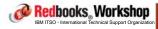

@2010 IBM Corporation, All rights reserved.

ibm.com/redbooks

International Technical Support Organization

IBM

## Improved modeling - part 1

- The Common Storage usage check has improved granularity
  - Previously, PFA monitored SQA + CSA (below the line) and ESQA + ECSA (above the line)
  - These are now separated into:
    - 5QA
    - -CSA
    - -ESQA
    - -ECSA
- Common Storage usage check and LOGREC arrival rate check have performance improvements
- LOGREC arrival rate check added EXCEPTIONMIN as new configuration parameter, to give the ability to set a threshold

Redbooks Workshop

IBM ITSO - International Technical Support Organization

®2010 IBM Corporation. All rights reserved.

Page 263-264 09/28/10

## Improved modeling - part 2

- Checks are enhanced to improve dynamic modeling and comparison algorithms
  - Improve performance by reducing the number of model requests for a stable system (as determined by PFA)
    - -Every 720 minutes (12 hours) by default instead of every 6 hours in previous releases
    - -PFA dynamically determines when to model more frequently based on system behavior
      - If the system is stable, it updates its prediction once every 12 hours for each check
      - If the system is not stable, the prediction interval will be adjusted to once every 6 hours.
  - The LOGREC arrival rate allow data to be used across an IPL and not require a 24 hour warm-up period

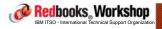

®2010 IBM Corporation. All rights reserved.

ibm.com/redbooks

International Technical Support Organization

IBM,

## Serviceability improvements

Prior to z/OS 1.12, several log files existed in the /data directory, but the same files were used for different types of processing. Starting in z/OS 1.12:

- Each check will have its own subdirectory and log files for each step in the processing
  - CONFIG.LOG, COLLECT.LOG, MODEL.LOG, and RUN.LOG
  - Other log files specific to the check are also created
- If PFA issues an exception for a potential problem, log files and data files needed to investigate the exception are copied to a new directory named "EXC\_timestamp" which is created in the check's directory
  - An additional REPORT.LOG is created which contains the information written to the health checker report
  - The files for the last 30 exceptions are stored. If more than 30 exceptions are issued, the oldest EXC\_ directories are deleted

Redbooks Workshop

IBM ITSO - International Technical Support Organization

@2010 IBM Corporation, All rights reserved

Page 265-266 09/28/10

## PFA and Health Checker modify command

PFA does not have its own Parmlib member, even though each "check" has a number of parameters that can be overridden.

The only way to modify these parameters on a "permanent" basis is to update the HZSPRMxx member with the overrides that you wish to use.

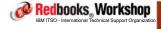

®2010 IBM Corporation. All rights reserved.

ibm.com/redbooks

International Technical Support Organization

IBM

# New command option and messages

New options for the PFA modify command

- F PFA, UPDATE to request PFA to read a (changed) excluded job file

New messages for the SMF arrival rate check

- AIRH187E
- AIRH188E
- AIRH191E
- AIRH174E

STRONGLY recommend to review your automation policy to ensure that all the messages listed in the z/OS Problem Managment book are presented to the operator (at a minimum)

Redbooks, Workshop

IBM ITSO - International Technical Support Organization

®2010 IBM Corporation. All rights reserved.

Page 267-268 09/28/10

## Installation and migration

The complete installation and migration is described in Chapter 7 of the z/OS Problem Management manual - <u>read through the</u> whole chapter BEFORE you start the install.

- The installation requires some knowledge of the USS
- Note that the migration process has changed with R12
- The manual omits to mention that SMF exits IEFU83/84/85 must be enabled, and the CSA Tracker (in DIAGxx) must be active

The file structure is changed from V1R11, where every check had its own ini file, to V1R12, where only one ini file is required in the etc/PFA directory.

The parameters for each check are described in Chapter 9 of the z/OS Problem Management manual.

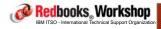

©2010 IBM Corporation, All rights reserved

ibm.com/redbooks

International Technical Support Organization

IBM.

## PFA Quirks

- It appears that if you restart the PFA address space, any overrides that you had specified to HealthChecker before PFA was shutdown do not automatically get picked up by PFA when it is restarted.
- You might get different results if you look in CK and do a F PFA,DISPLAY - the information provided in the check in CK only gets updated when the check runs, so if you change a parm, the change will not show in CK immediately.
- If you restart PFA, the effect is the same as an IPL. That is, it will not do a compare until after the next scheduled modeling run.

Redbooks Workshop

IBM ITSO - International Technical Support Organization

®2010 IBM Corporation. All rights reserved.

Page 269-270 09/28/10

#### Information and documentation

z/OS Problem Mangement, G325-2564-07. Part 3: Predictive Failure Analysis is the official home for all PFA documentation August 2010 issue of z/OS Hot Topics, available from:

http://publibz.boulder.ibm.com/zoslib/pdf/e0z2n1b0\_7.26.pdf

PFA overview (based on z/OS V1R11) gives a good explanation of the concepts, see:

http://publib.boulder.ibm.com/infocenter/ieduasst/stgv1r0/index.jsp?topic=/com.ibm.iea.zos/zos/1.11/Availability/V1R11 PFA/player.html

There is also an APAR (OA33776) to help determine the size of the PFA database

- On my sysplex it was about 300 tracks per system

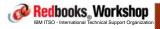

®2010 IBM Corporation. All rights reserved

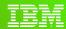

International Technical Support Organization

ibm.com/redbooks

Runtime Diagnostic Support

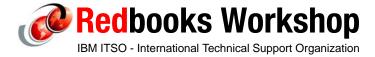

© 2010 IBM Corporation. All rights reserved.

Page 271-272 09/28/10

## Runtime Diagnostics (RTD) support

# To analyze a system in "sick but not dead" situation Especially for use by the systems programmer

- Intent is to perform a quick (1-2 mins) analysis of your system and point you in the right direction
- Intent is to assist you analyzing critical stress situations
- Also designed to help less skilled sysprogs

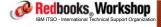

®2010 IBM Corporation. All rights reserved.

ibm.com/redbooks

International Technical Support Organization

IBM.

## Runtime Diagnostics

RTD does not run all the time - it is intended to be started when you detect that the system is not behaving "normally"

- Could be started by an operator when they suspect a problem. OR
- Could be started by automation when one of the documented "critical" messages is issued

What exactly does it do?

RTD performs the following analysis (typically taking <1 minute), trying to emulate the actions of an experienced system programmer:

Redbooks, Workshop

IBM ITSO - International Technical Support Organizatio

®2010 IBM Corporation. All rights reserved.

Page 273-274 09/28/10

# Runtime Diagnostics situation analysis

#### Critical message analysis

- Checks the last hour of the OPERLOG for critical messages
- Can performs additional checks, based on the messages and the contents of the messages that it finds

#### Looks for ENQ contention by:

- Issuing a D GRS, AN, WAITERS
- Compares this with system address spaces started during IPL
- If contention is found; reports the waiter and the blocker
- RTD documentation refers you to other manuals for additional guidance

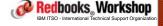

®2010 IBM Corporation. All rights reserved

ibm.com/redbooks

International Technical Support Organization

IRM

## Runtime Diagnostics situation analysis

## Performs CPU analysis

 Checks for address spaces that are using more than 95% of the capacity of a single cpu (reported percentage can be greater than 100% if multiple TCBs are having a high CPU usage)

#### Local lock suspension

Checks for address spaces suspended for more than 50% of the time,
 waiting for a local lock

## Loop detection

- All tasks, in all address spaces are checked.
- To find a task that is looping, various system indicators are checked for consistent repetitive activity.
- When both high CPU usage and a Loop event are found for the same, it is considered to be looping.

Redbooks Workshop

IBM ITSO - International Technical Support Organization

@2010 IBM Corporation, All rights reserved.

Page 275-276 09/28/10

#### IBM

## Runtime Diagnostics situation analysis

Additional analysis is carried out for a number of XCF messages and events

- In the area of system partitioning, stalled member detection, failed connectors, and various structure-related events

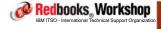

@2010 IBM Corporation, All rights reserved

ibm.com/redbooks

International Technical Support Organization

IBM.

# Runtime Diagnostics situation analysis

Results of analysis are sent to MVS console and to a data set Message prefix is HZR - recommend that you add this to your automation to ensure the messages are routed to the correct people

Redbooks Workshop

IBM ITSO - International Technical Support Organization

®2010 IBM Corporation. All rights reserved.

Page 277-278 09/28/10

## Preparation

- The HZR member is shipped in SYS1.IBM.PROCLIB Copy the member to your SYS1.PROCLIB if required
  - The membername must remain as HZR
- Always start HZR with SUB=MSTR, or update the parmlib IEFSSNxx member to define HZR as a subsystem: SUBSYS SUBNAME(HZR)
- While OPERLOG is not required, it IS suggested because it is required for analysis of critical messages
  - Make sure you provide HZR with read access to SYSPLEX.OPERLOG
- Recommend to assign HZR to SYSSTC service class to ensure it gets enough CPU to analyze loop problems

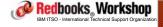

®2010 IBM Corporation. All rights reserved

ibm.com/redbooks

International Technical Support Organization

IBM

# Runtime Diagnostics support

RTD is shipped as part of z/OS V1R12.

It is not rolled back to earlier releases.

However, it CAN do partial analysis of problems on systems other than the system where it is started.

- Can do partial analysis of systems as far back as z/OS V1R10.

Redbooks Workshop

IBM ITSO - International Technical Support Organization

®2010 IBM Corporation. All rights reserved.

Page 279-280 09/28/10

#### Usage

#### Start Runtime Diagnostics with:

- S HZR
- S HZR, SUB=MSTR if no specification in IEFSSNxx
- S HZR,OPTIONS(SYSNAME=abcd) to attempt analysis of a problem on another system
- A DEBUG option is provided. However its objective is to create one or more dumps for analysis of RTD problems. It does not perform additional checks or present more information (use this option only under direction of IBM support).

#### For detailed documentation, report explanation and guidance see:

- G325-2564-07 z/OS Problem mangement

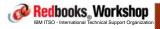

®2010 IBM Corporation. All rights reserved.

ibm.com/redbooks

International Technical Support Organization

IBM

# Two examples of a system without problems

Running on the target system in the Sysplex

S HZR, SUB=MSTR or S HZR, SUB=MSTR, OPTIONS=(SYSNAME=#@\$3) results in:

HZRO2011 RUNTIME DIAGNOSTICS SUCCESS. TIME (2010/09/05 - 11:59:56). NO EVENTS WERE FOUND FOR SYSTEM: #@\$3

#### Running from one system but targeting another system in the Sysplex

S HZR, SUB=MSTR, OPTIONS=(SYSNAME=#@\$A) results in:

```
HZR02001 RUNTIME DIAGNOSTICS RESULT 701

SUMMARY: SUCCESS - NO EVENTS FOUND

REQ: 001 TARGET SYSTEM: #@$A HOME: #@$3 2010/09/05 - 11:53:15

INTERVAL: 60 MINUTES

EVENTS:

FOUND: 00 - PRIORITIES: HIGH=00 MED=00 LOW=00

PROCESSING BYPASSED:

LOOP.....SPECIFIED TARGET SYSTEM IS NOT THE HOME SYSTEM.

HIGHCPU...SPECIFIED TARGET SYSTEM IS NOT THE HOME SYSTEM.

LOCK....SPECIFIED TARGET SYSTEM IS NOT THE HOME SYSTEM.
```

Redbooks, Workshop

IBM ITSO - International Technical Support Organization

©2010 IBM Corporation. All rights reserved.

Page 281-282 09/28/10

## An example of a system with problems

#### S HZR, SUB=MSTR results in:

HZR02001 RUNTIME DIAGNOSTICS RESULT 842

SUMMARY: SUCCESS

REQ: 001 TARGET SYSTEM: #@\$A HOME: #@\$A 2010/09/07 - 16:56:31

INTERVAL: 60 MINUTES

EVENTS:

FOUND: 02 - PRIORITIES: HIGH=02 MED=00 LOW=00

TYPES: LOOP=02

-----

EVENT 01: HIGH - LOOP - SYSTEM: #@\$A 2010/09/07 - 16:56:31

ASID: 0135 JOBNAME: CPUPIG TCB: 007E6230

STEPNAME: CPUPIG PROCSTEP: TSO JOBID: STC19998 USERID: STC

JOBSTART: 2010/09/07 - 16:56:11

ERROR: ADDRESS SPACE APPEARS TO BE IN A LOOP.

ACTION: USE YOUR SOFTWARE MONITORS TO INVESTIGATE THE ASID.

-----

EVENT 02: HIGH - LOOP - SYSTEM: #@\$A 2010/09/07 - 16:56:31

ASID: 0136 JOBNAME: CPUPIG TCB: 007E6230

STEPNAME: CPUPIG PROCSTEP: TSO JOBID: STC19999 USERID: STC

JOBSTART: 2010/09/07 - 16:56:18 JOBSTART: 2010/09/07 - 16:56:18

ERROR: ADDRESS SPACE APPEARS TO BE IN A LOOP.

ACTION: USE YOUR SOFTWARE MONITORS TO INVESTIGATE THE ASID.

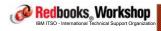

@2010 IBM Corporation, All rights reserved.

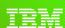

International Technical Support Organization

ibm.com/redbooks

Miscellaneous enhancements and info

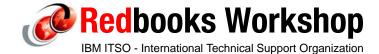

© 2010 IBM Corporation. All rights reserved.

Page 283-284 09/28/10

#### IBM

## Disablement of "CF Hint" function

#### APAR OA31601 disabled the "CF Hint" function

- The SITE keyword in CFRM policy will still be accepted, but XES will not do anything with it.
- Only impacts GDPS customers

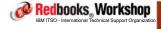

®2010 IBM Corporation. All rights reserved.

ibm.com/redbooks

International Technical Support Organization

IIM

## GDPS K System Local Timing Mode

XCF was changed in z/OS 1.11 so that if it lost access to the sysplex time, the GDPS K system would go into local timing mode, rather than spinning, waiting for the signal to be restored In support of this, APAR OA32236 changes SFM so that a system in local timing mode will not partition other members of the sysplex for 80 minutes

Redbooks, Workshop

IBM ITSO - International Technical Support Organization

®2010 IBM Corporation. All rights reserved.

Page 285-286 09/28/10

#### Recent Redbooks

z/OS Version 1 Release 12 Implementation (draft)

IBM zEnterprise System Technical Guide (draft)

System z Parallel Sysplex Best Practices, SG24-7817 (draft)

SMF and System Logger - Exploiting The New Paradigm, SG24-7919 (under development)

Server Time Protocol Recovery Guide, SG24-7380

System z on the Go: Accessing z/OS from Smartphones, SG24-7836

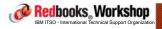

@2010 IBM Corporation, All rights reserved.

ibm.com/redbooks

International Technical Support Organization

IDM.

## Hot Topics magazine

Hot Topics magazine is written by System z developers

Typically 40-60 pages, with each article being 3-4 pages.

Two issues per year nermally released in the week of 5114

Two issues per year, normally released in the week of SHARE.

Available for download from:

- http://www.ibm.com/systems/z/os/zos/bkserv/hot\_topics.html

HIGHLY recommended - excellent for providing an introduction for topics outside your area of expertise.

Redbooks, Workshop

IBM ITSO - International Technical Support Organization

®2010 IBM Corporation. All rights reserved.

Page 287-288 09/28/10

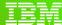

International Technical Support Organization

ibm.com/redbooks

Recent and interesting service

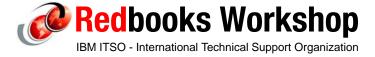

© 2010 IBM Corporation. All rights reserved.

ibm.com/redbooks

International Technical Support Organization

IBM

## Interesting APARs

- OA26986: NEW FUNCTION NEW XES FUNCTION IN SUPPORT OF IRLM APAR PK75723
- OA30300 VSAM/RLS Type 42 rec incorrect
- OA31331 Address WAIT120 due to XCFAS page fault during HyperSwap
- OA32650 Increase in number of connectors not picked up when new CFRM CDS switched in
- OA33029 Support for PPRC, FC, GM commands to devices in subchannel set 1
- OA33101 Update to dynamic exits support to support data sets on EAV volumes
- OA31648 VSAM RLS Measurement data for buffer latch contention
- OA33285 Measure the performance of VSAM record management

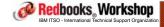

@2010 IBM Corporation, All rights reserved.

Page 289-290 09/28/10

## Interesting APARs

- OA33421 Abend in VTAM during structure rebuild, resulting in IXL040E
- OA33449 Hung systems in sysplex
- PM09519 z/OS MF New Function tolerationPM00068 Support 100,000 open data sets in DB2
- PM06632 IMS CQS structure rebuild started unnecessarily
- PM05887 Problem with CQS structure when defined as non-recoverable
- -PM08700 CQS response to ENF35 causes contention on CFRM CDS
- Recent Red Alerts.
  - https://www14.software.ibm.com/webapp/set2/sas/f/redAlerts/home.html

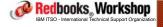

®2010 IBM Corporation. All rights reserved.

ibm.com/redbooks

International Technical Support Organization

IBM

#### Hardware maintenance

Driver-76 is now in 'End of MCL Support' mode. No additional MCLs will be released for Driver-76 after July 2010.

Driver-79 became available November, 2009 and the majority of z10 machines are currently running with Driver 79 at this time. Product Engineering strongly recommends that you plan to upgrade to Driver-79 during your next microcode maintenance window.

Redbooks, Workshop

IBM ITSO - International Technical Support Organization

®2010 IBM Corporation. All rights reserved.

Page 291-292 09/28/10

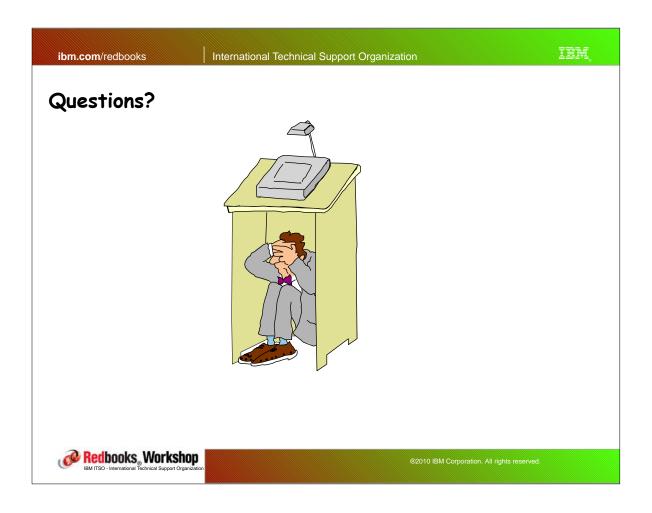

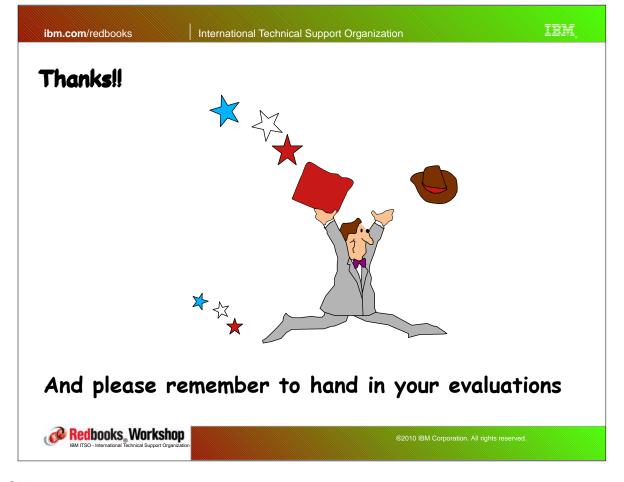

Page 293-294 09/28/10